# **How GitHub makes GitHub**

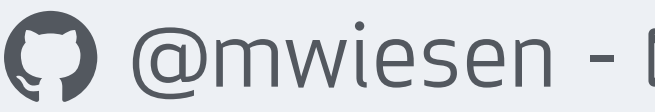

**GitHub** 

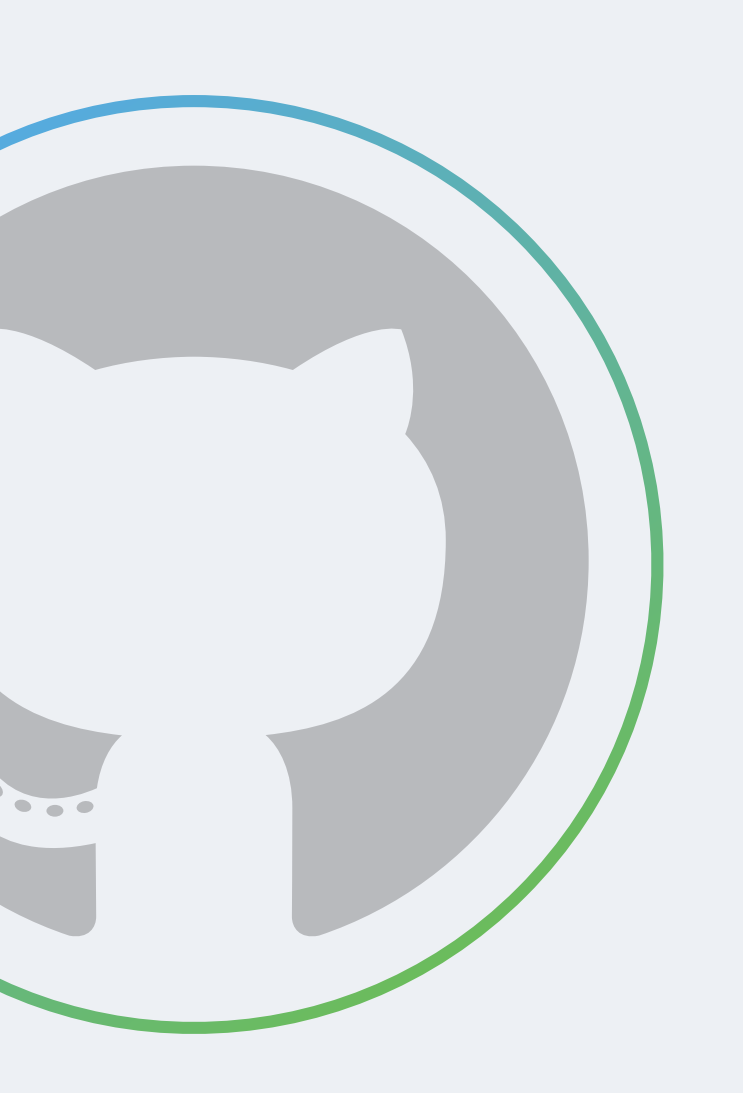

© @mwiesen - & [mwiesen@github.com](mailto:mwiesen@github.com?subject=)

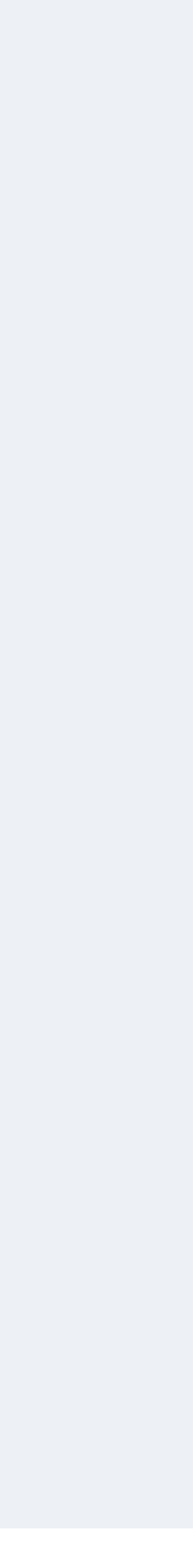

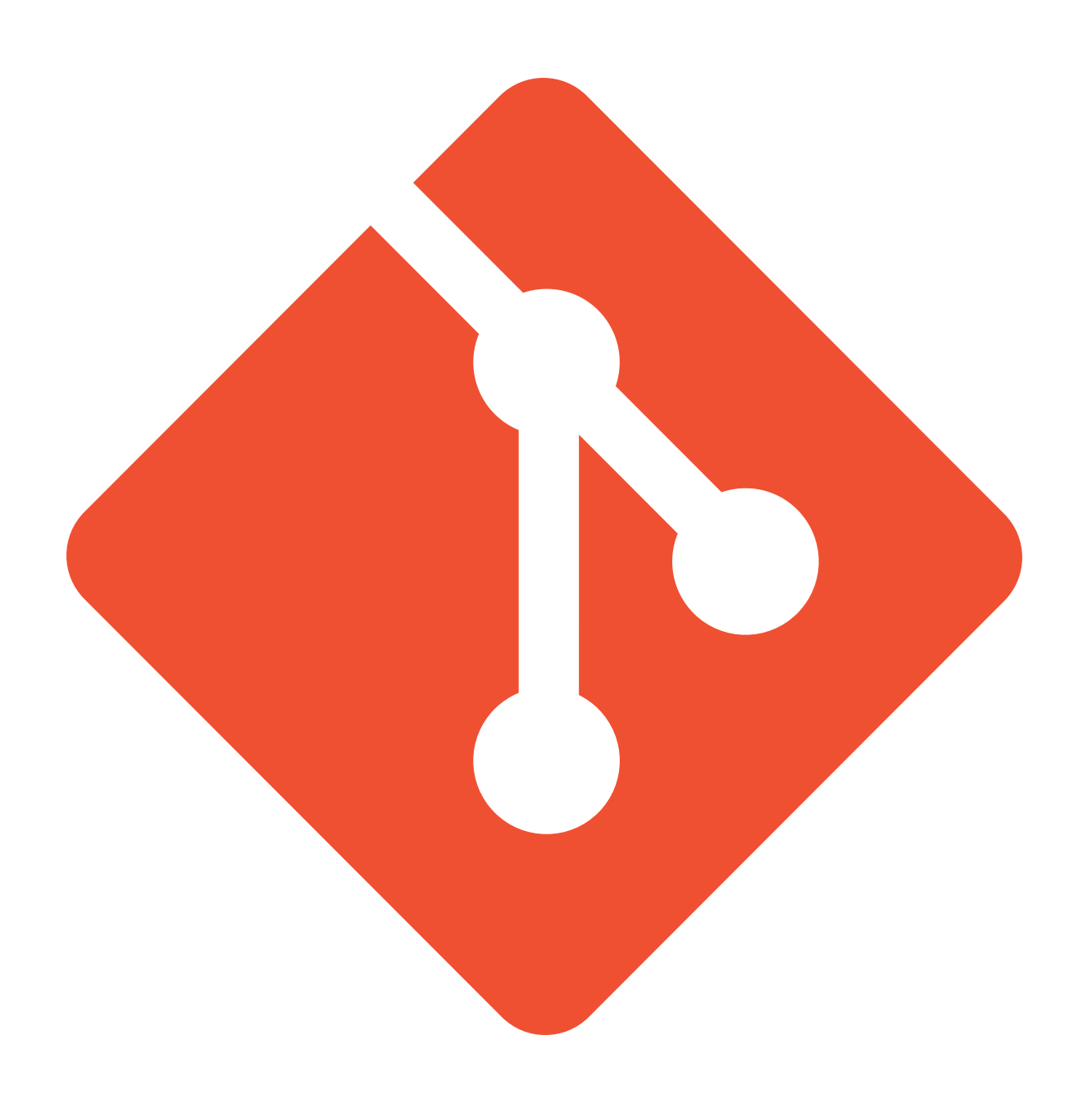

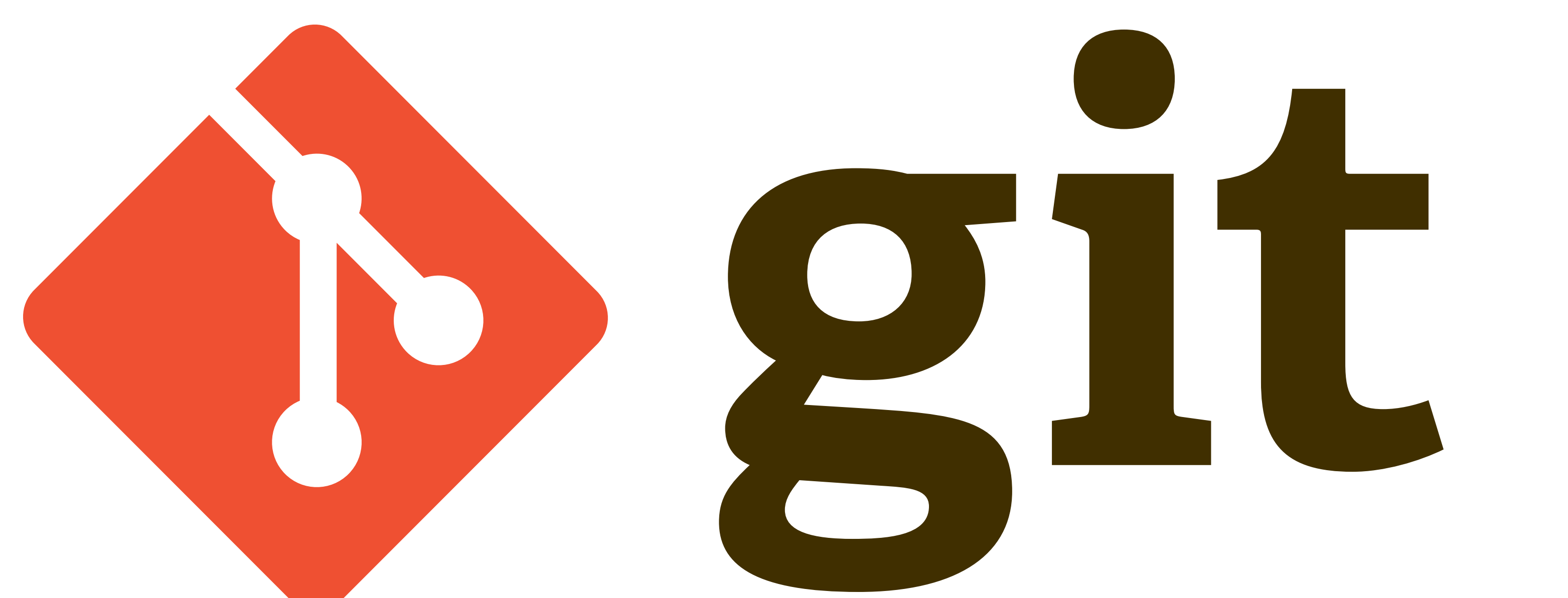

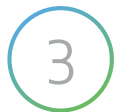

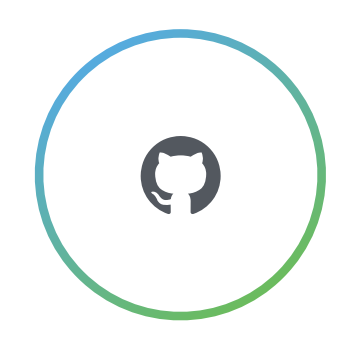

# $\int \frac{1}{1}$

- **• Started by Linus Torvalds 2005 (search "torvalds git" on youtube) • Easy branching and merging - content oriented, remembers origin**
- 
- **• Small and fast local operations, smaller repos**
- **•Distributed VCS on my laptop, full copy incl. history**
- **•Data assurance sha1, gpg**
- **• Staging area crafed, meaningful commits**
- **• Free and open source did you read the first line of this slide?**

WE.

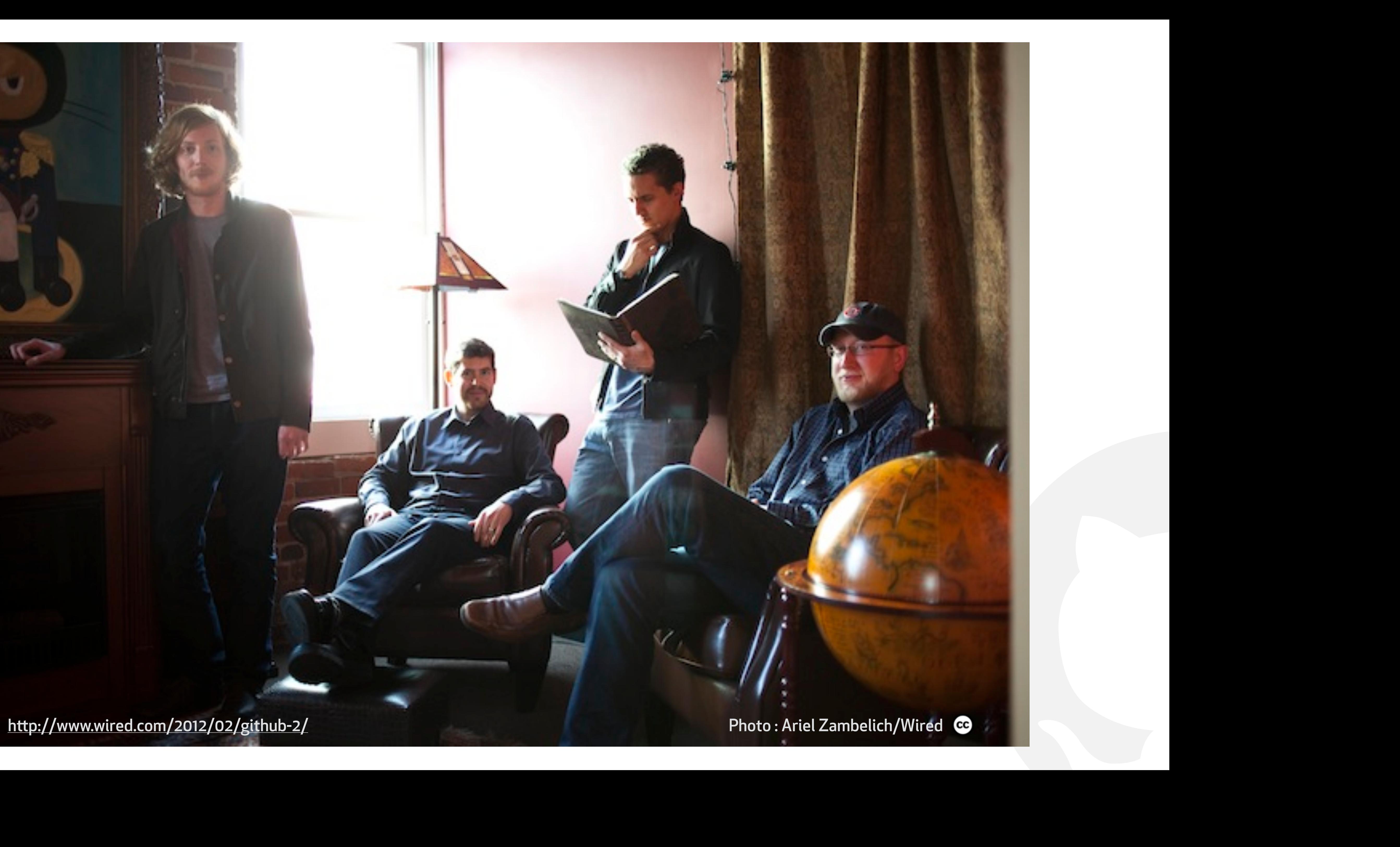

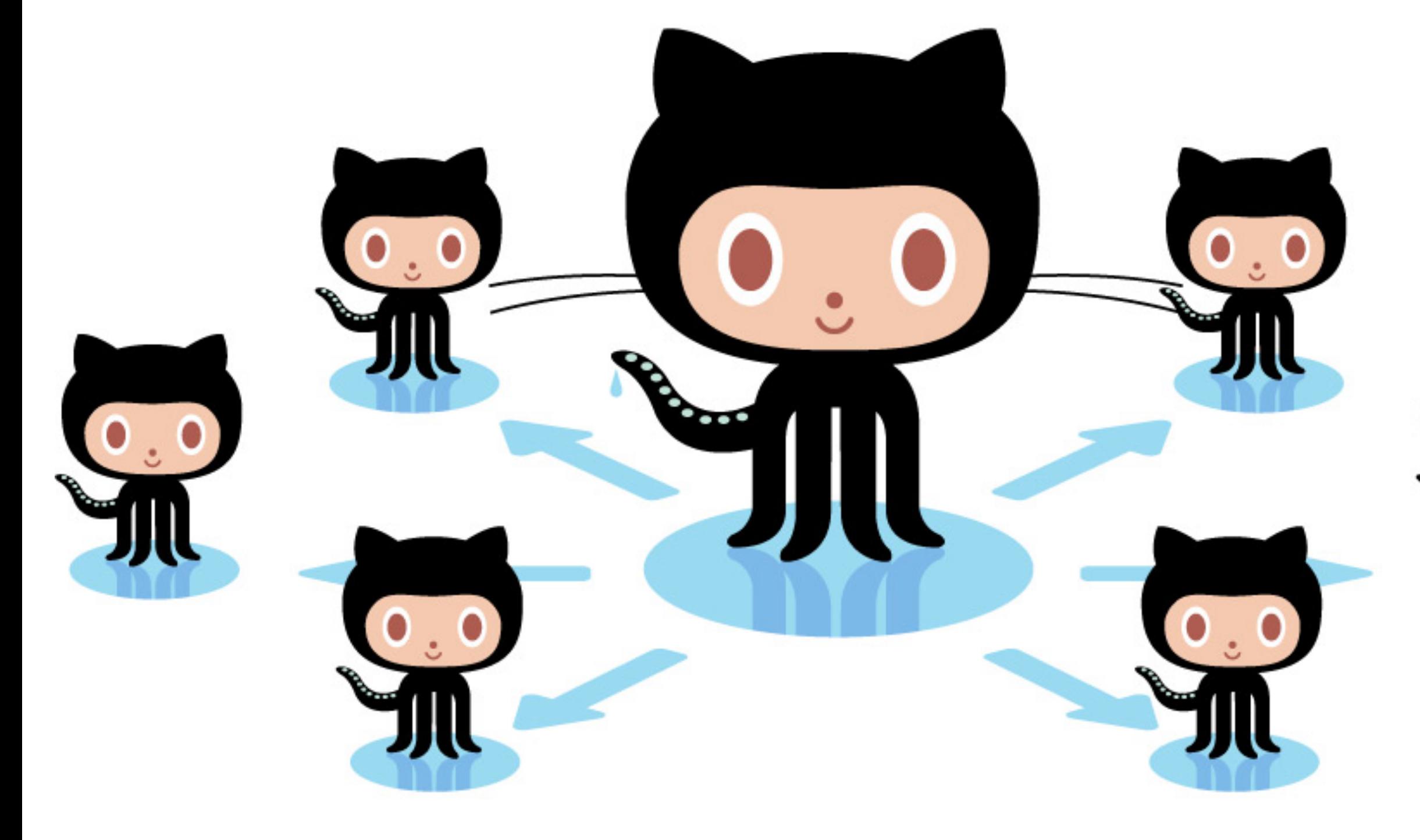

# **GitHub Social Coding**

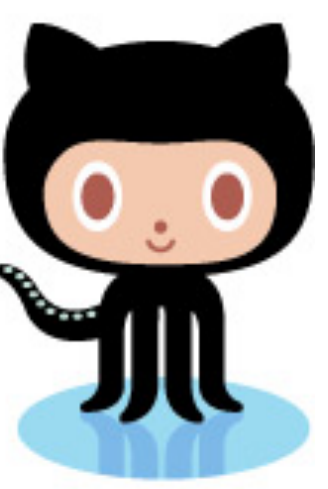

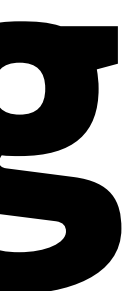

# GitHub key facts

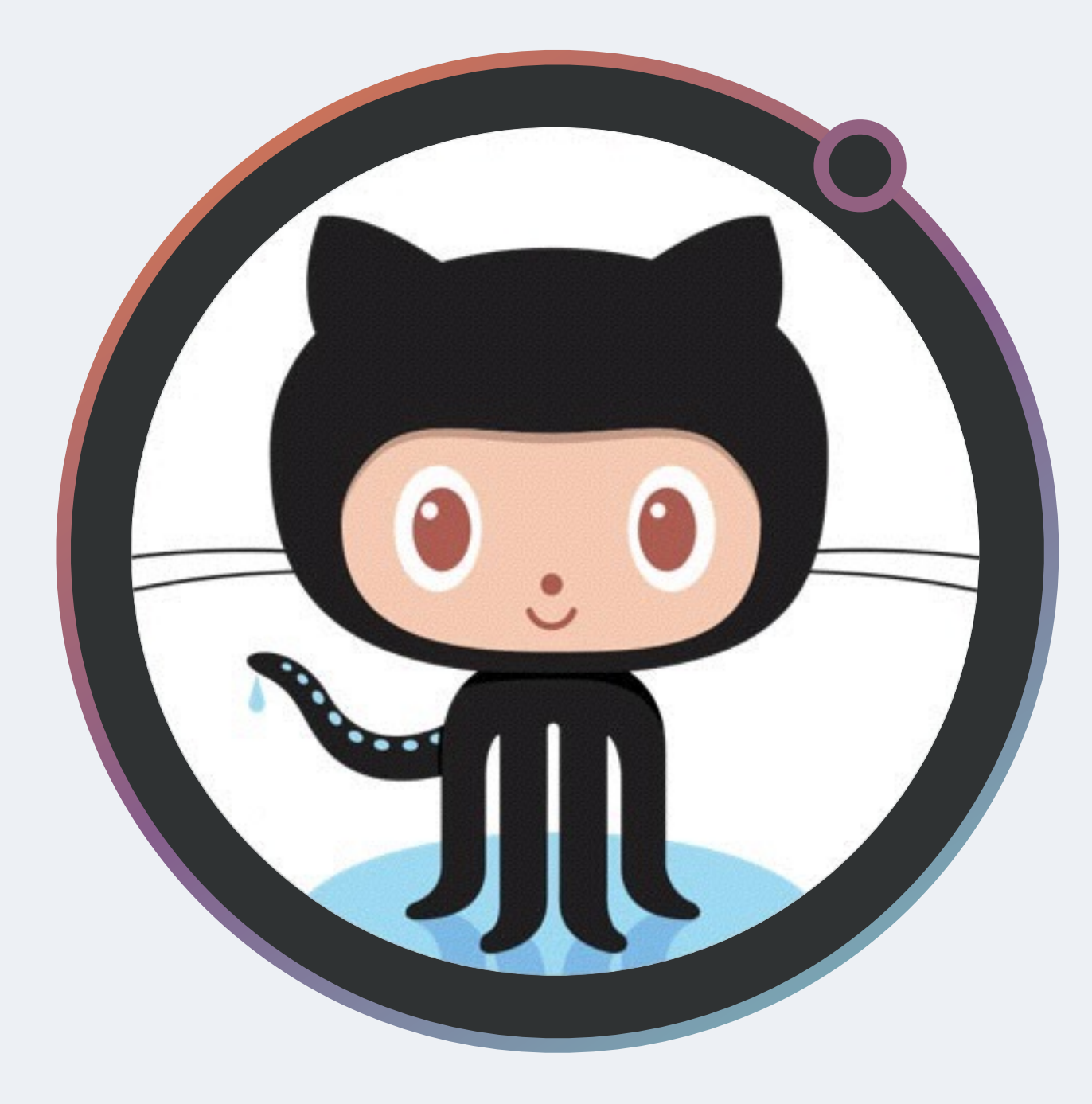

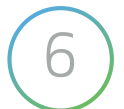

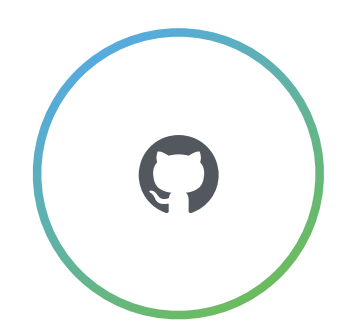

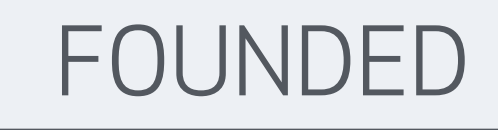

# **2008**

EMPLOYEES

**486**

 $\bigodot$  the best way to build and ship software

UNIVERSITIES

USING GITHUB

**1,000+**

TOTAL REGISTERED USERS

**12M**

TOTAL

REPOSITORIES **36M**

PAYING ORGANIZATIONS

# **>65,000**

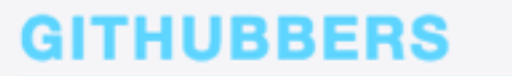

## **REMOTE**

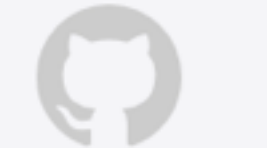

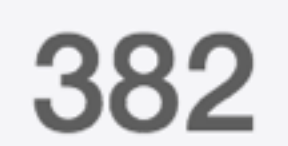

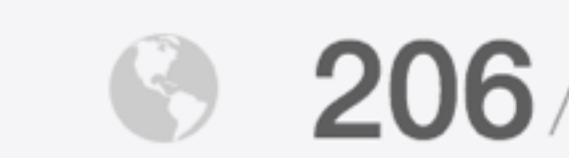

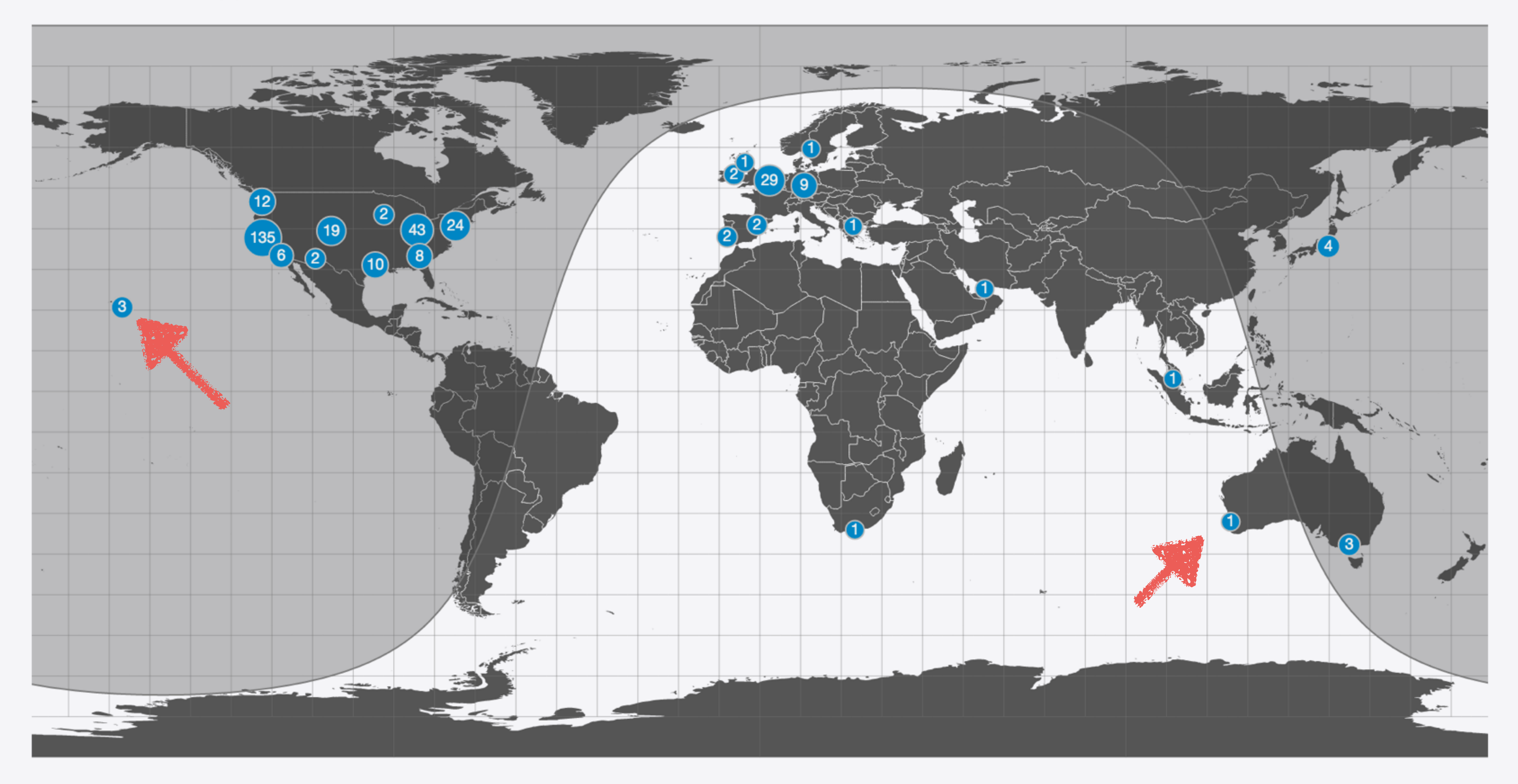

**CURRENTLY IN SF NEW HIRES** 

382 8 206/53% 174/45% 174 34/8%

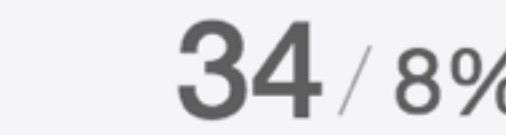

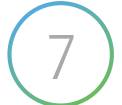

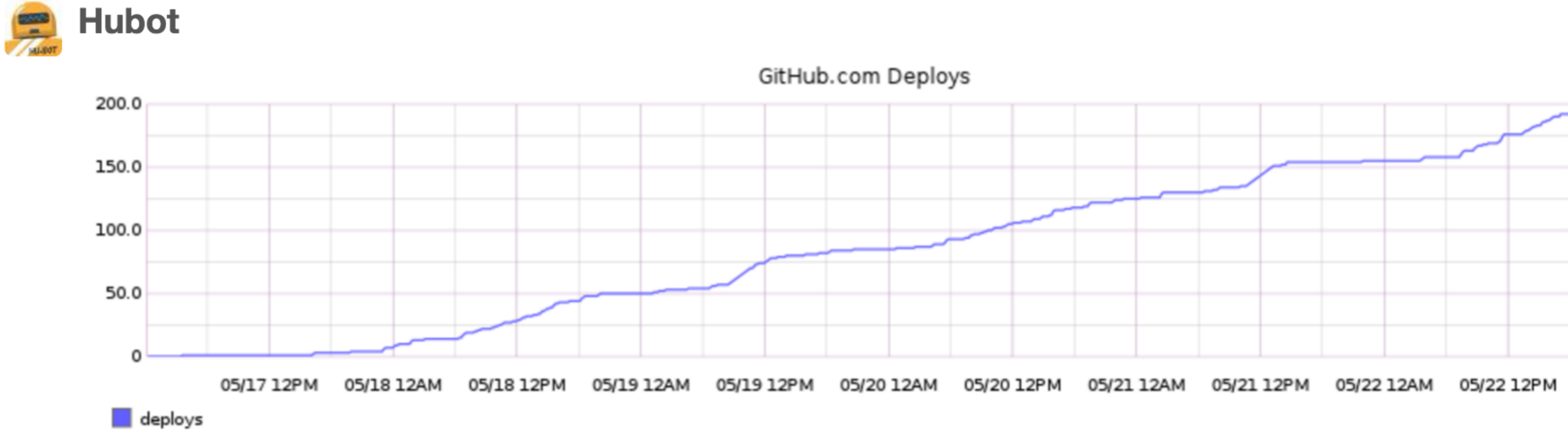

# **GitHub**

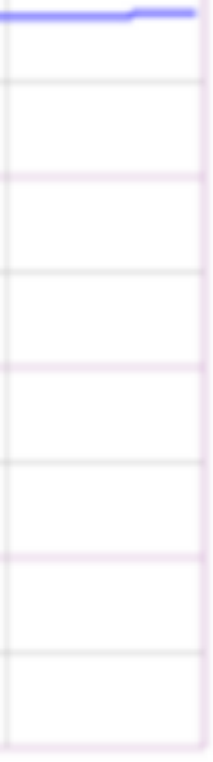

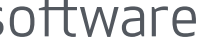

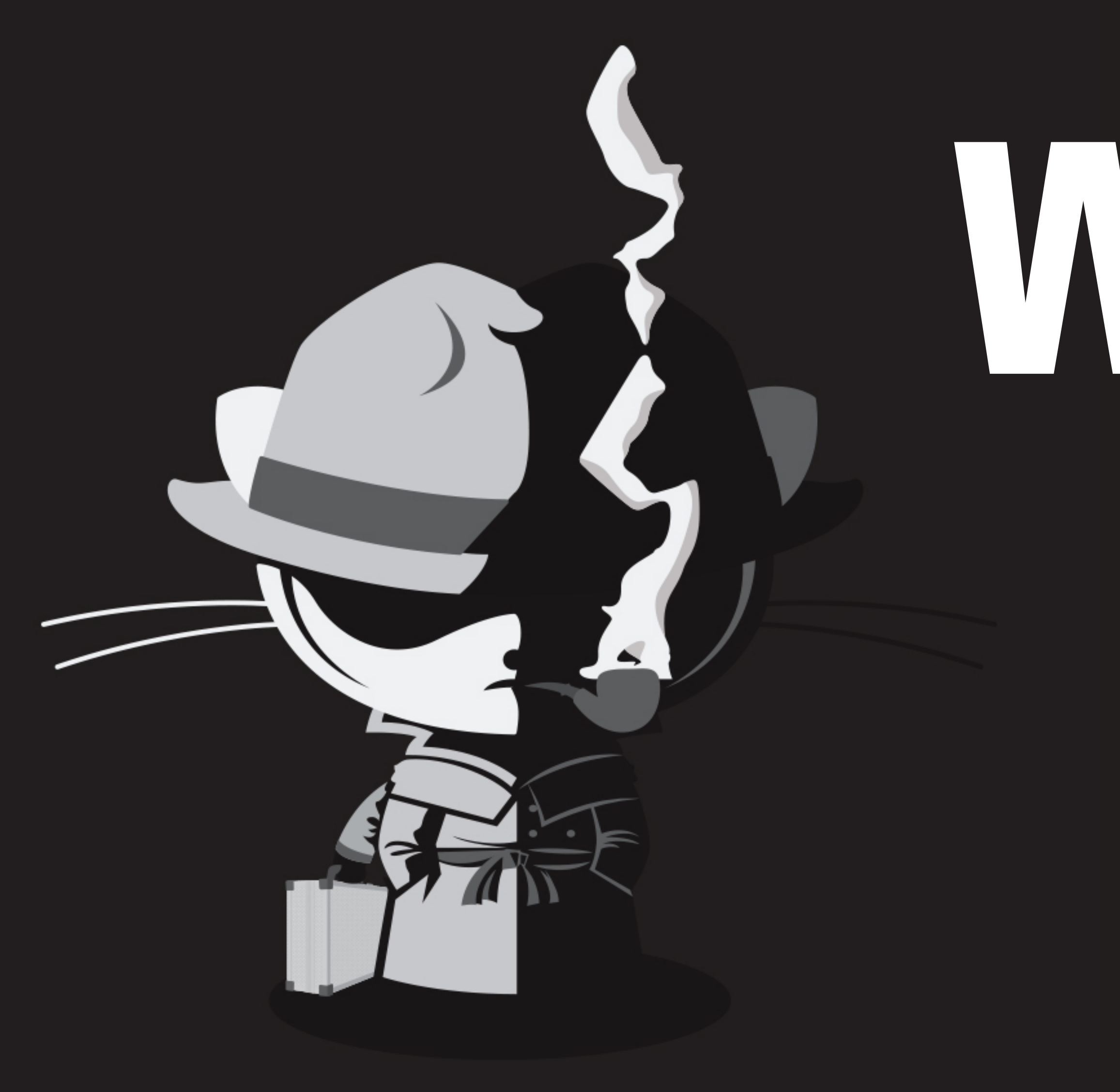

# What's the **secret?**

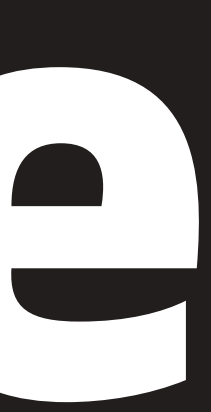

## [alain@octoalain ~]\$ curl https://api.github.com/octocat

**MMM** . MM  $\sim$  : : : : :  $\sim$ **MMM::.** .::::+:::. .::MMMMM .. MM::::: .\_. :::::MM MMM;:::::;MMM  $\wedge$  M<sub>4</sub> MM. MM. MM. MM

Keep it logically awesome.  $\mathbf{L}$ 

# The Zen of GitHub

- **Responsive is better than fast**
- 
- 
- 
- 
- 
- 
- · It's not fully shipped until it's fast<br>· Anything added dilutes everything else<br>· Practicality beats purity<br>· Approachable is better than simple<br>· Mind your words, they are important<br>· Speak like a human<br>· Half measures
- 
- 
- 
- 
- 
- 

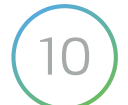

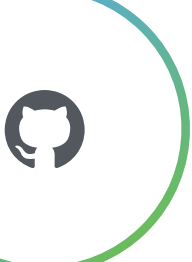

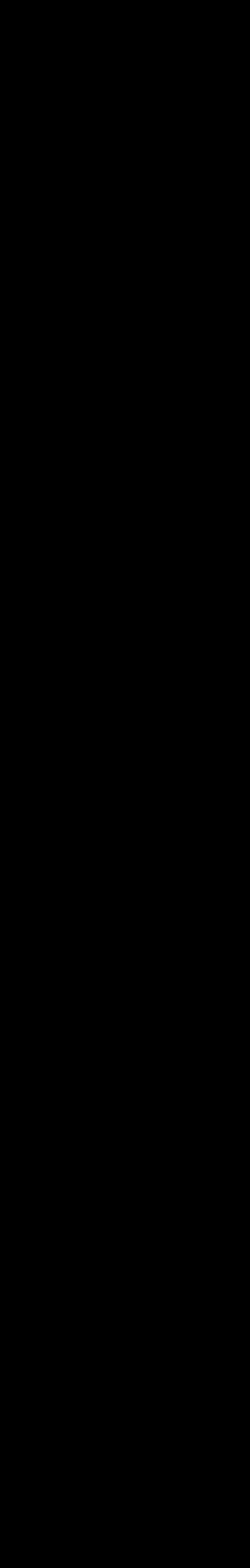

# The (very shorten) recipe

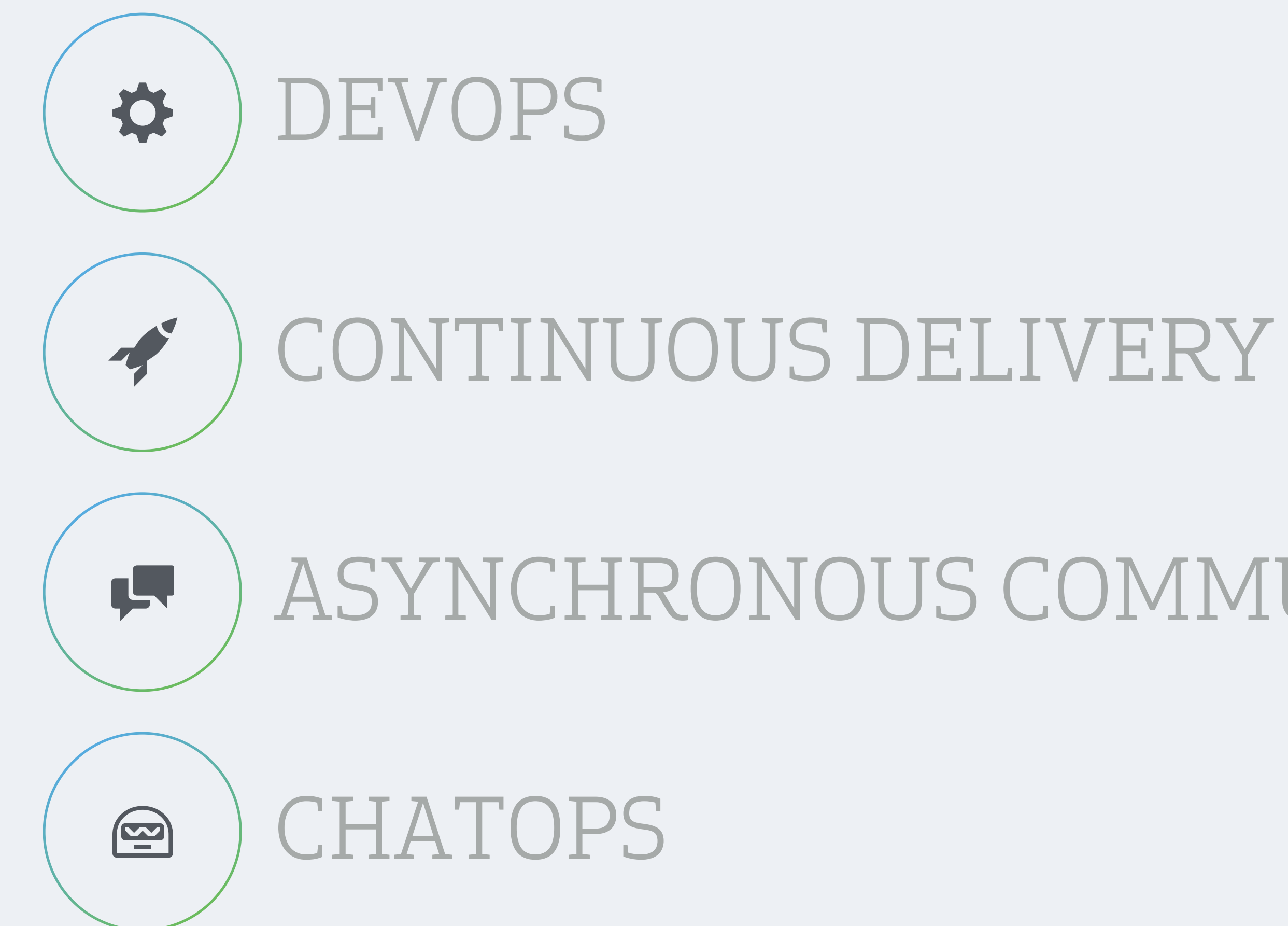

the best way to build and ship software

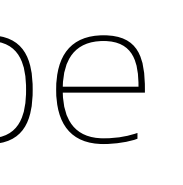

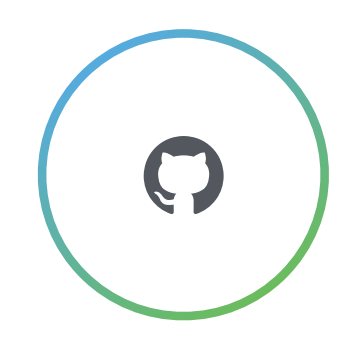

# ASYNCHRONOUS COMMUNICATION

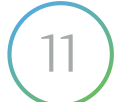

# " **GitHub Flow**

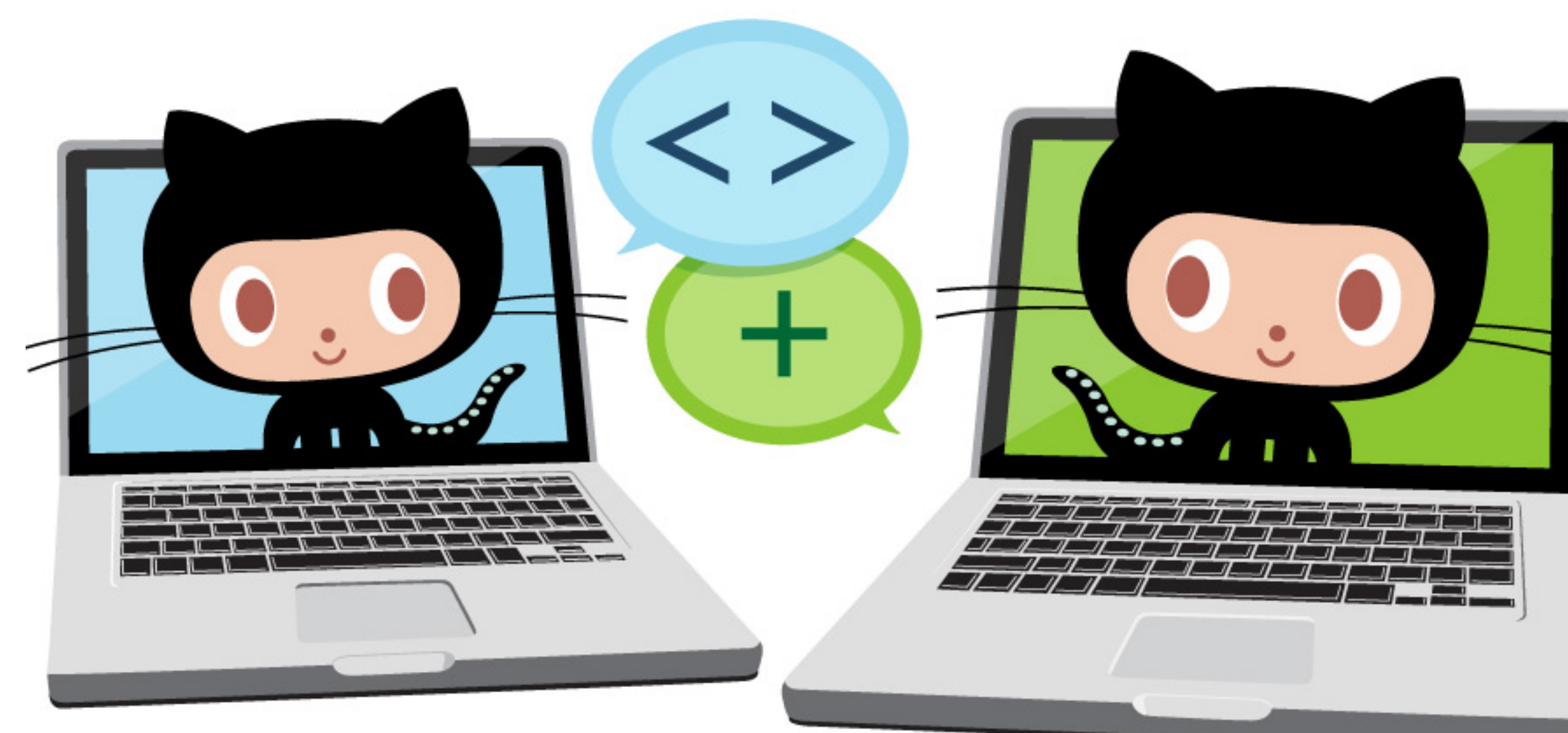

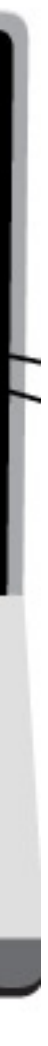

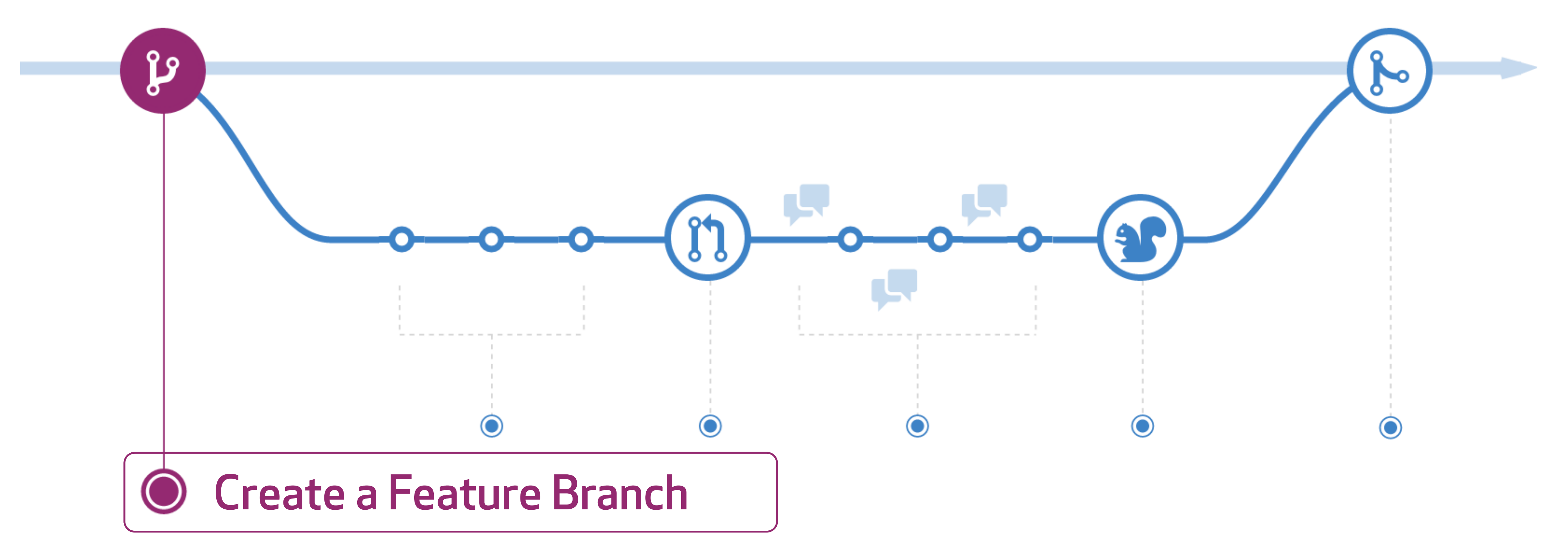

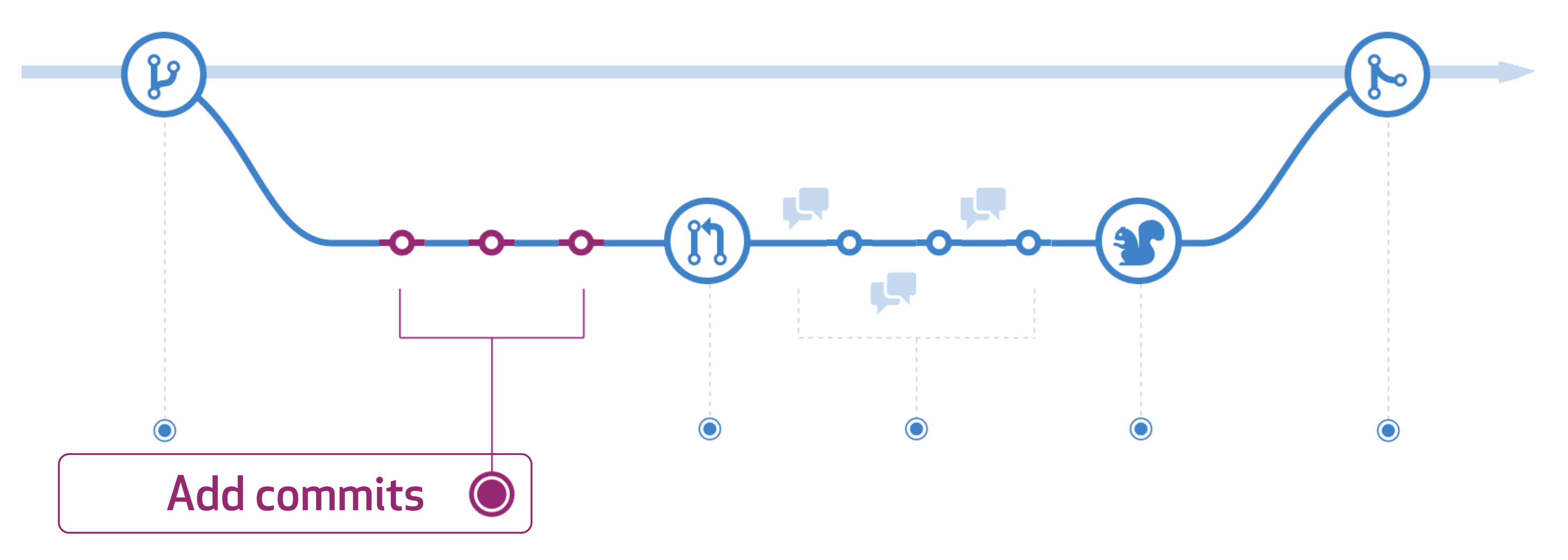

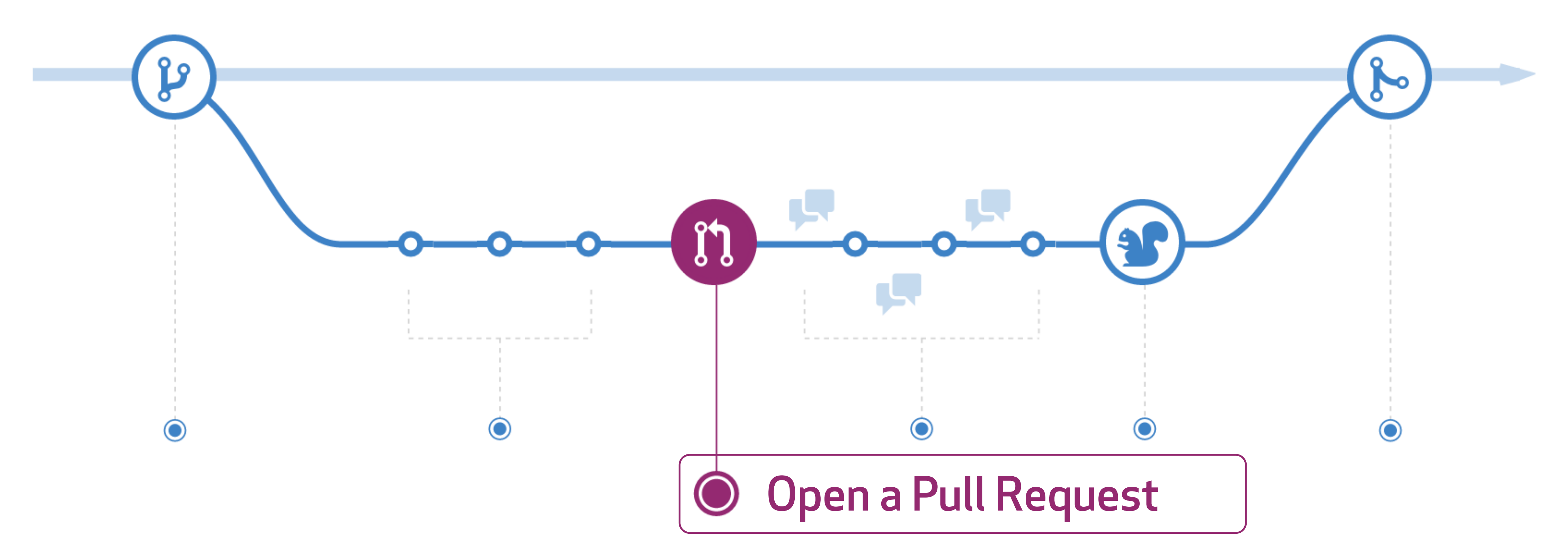

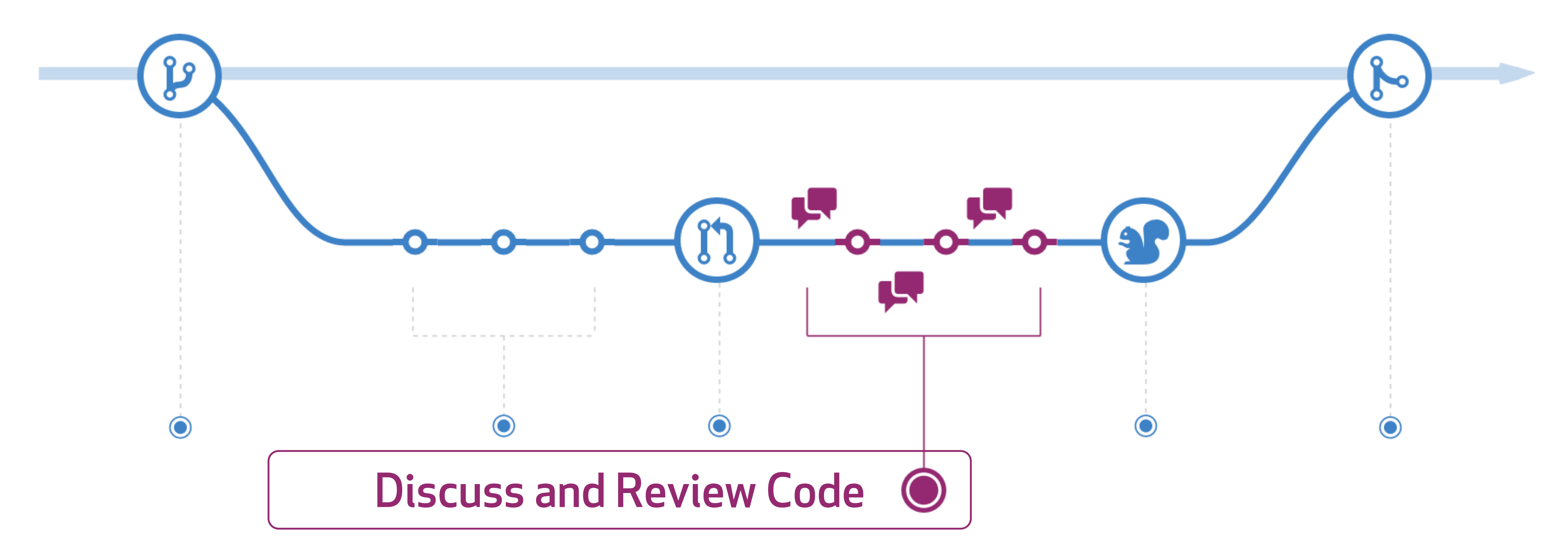

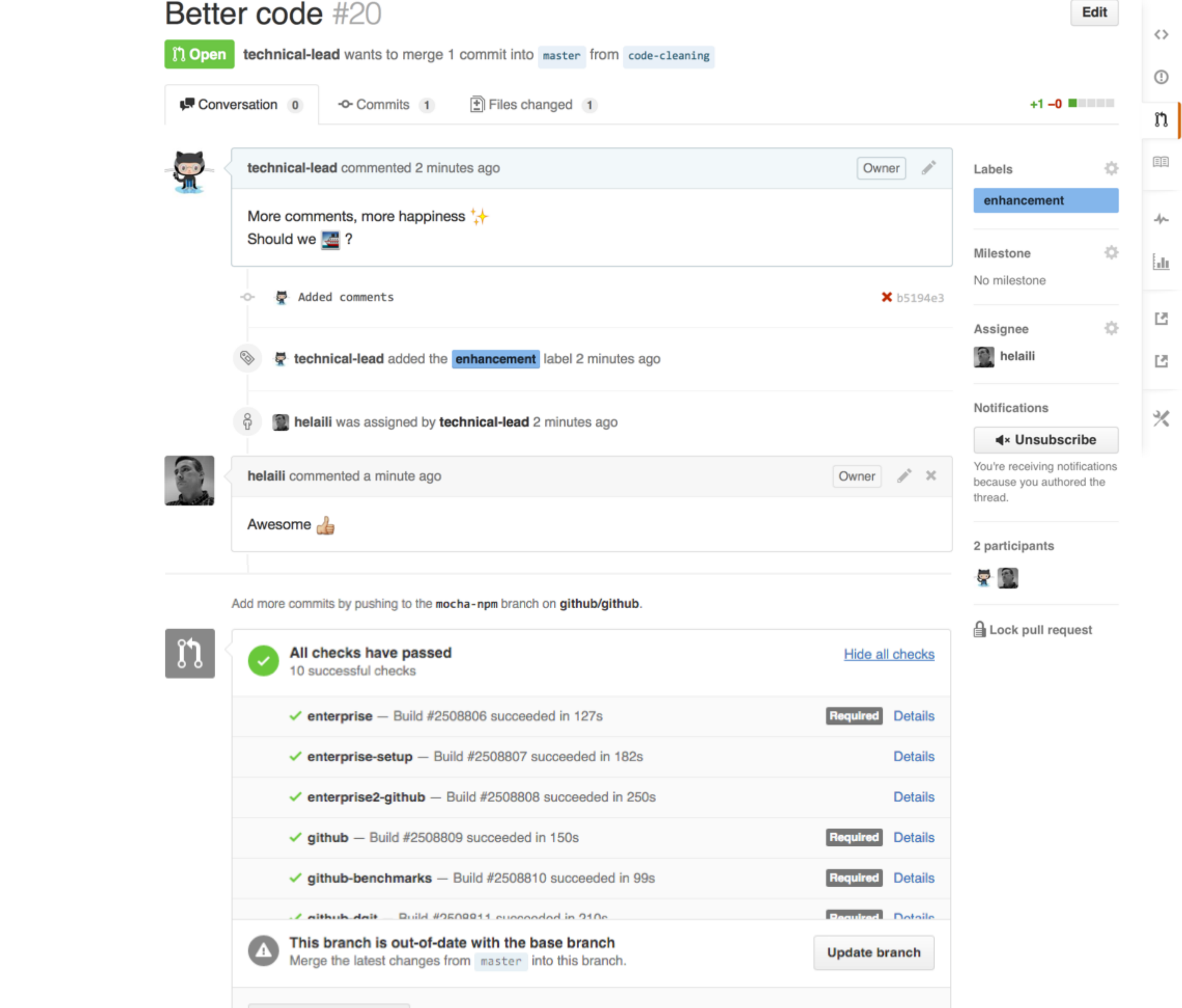

Merge pull request You can also open this in GitHub Desktop or view command line instructions.

# **Statuses**

- i. Create a Status
- ii. List Statuses for a specific Ref
- iii. Get the combined Status for a specific Ref

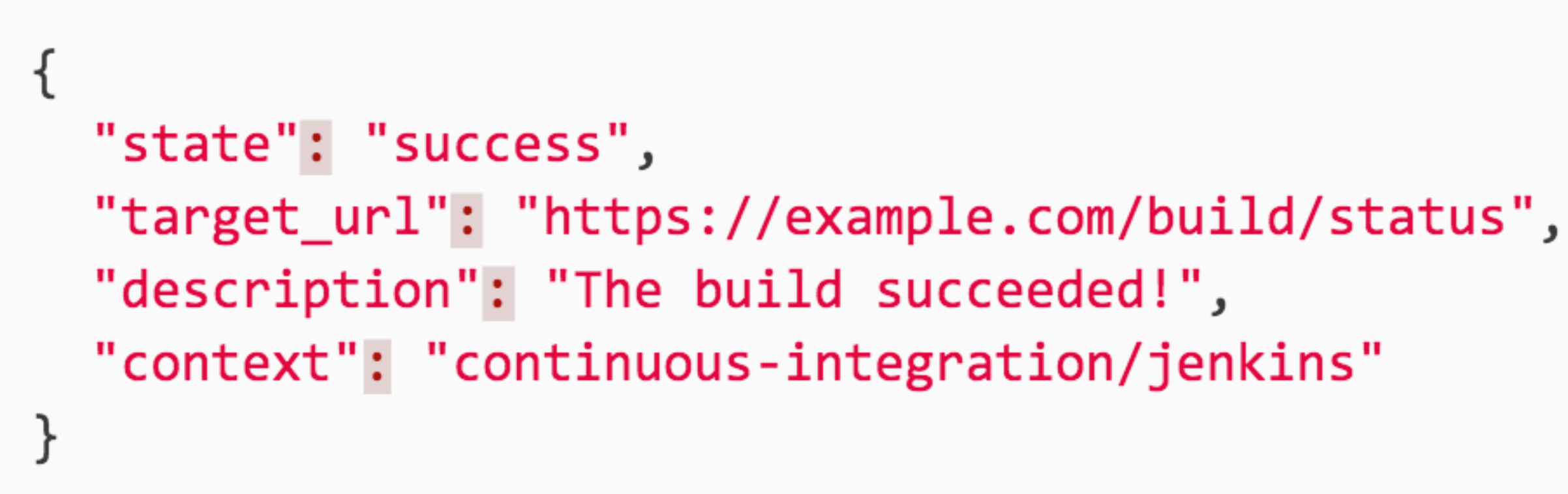

## Create a Status

Users with push access can create commit statuses for a g

POST /repos/:owner/:repo/statuses/:sha

Note: there is a limit of 1000 statuses per sha and context more than 1000 statuses will result in a validation error.

# **GitHub**

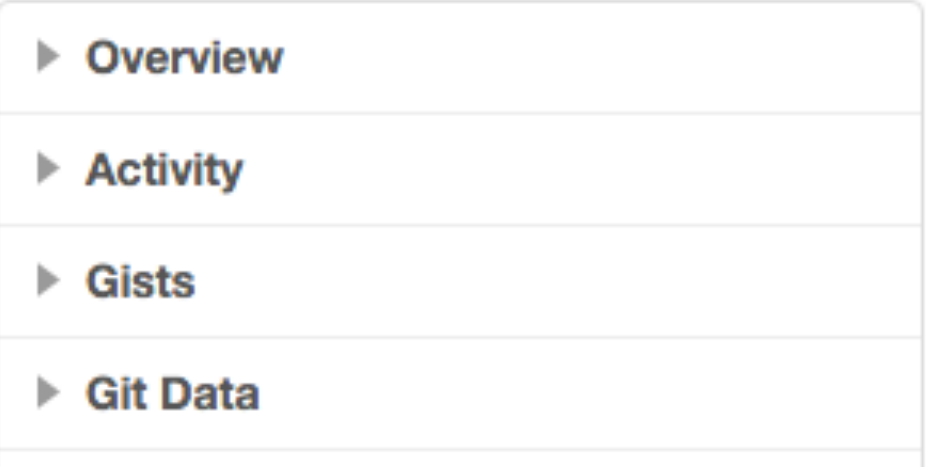

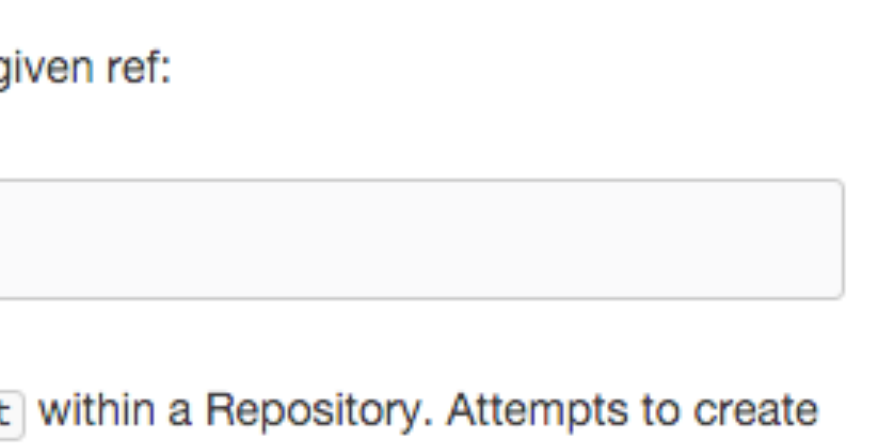

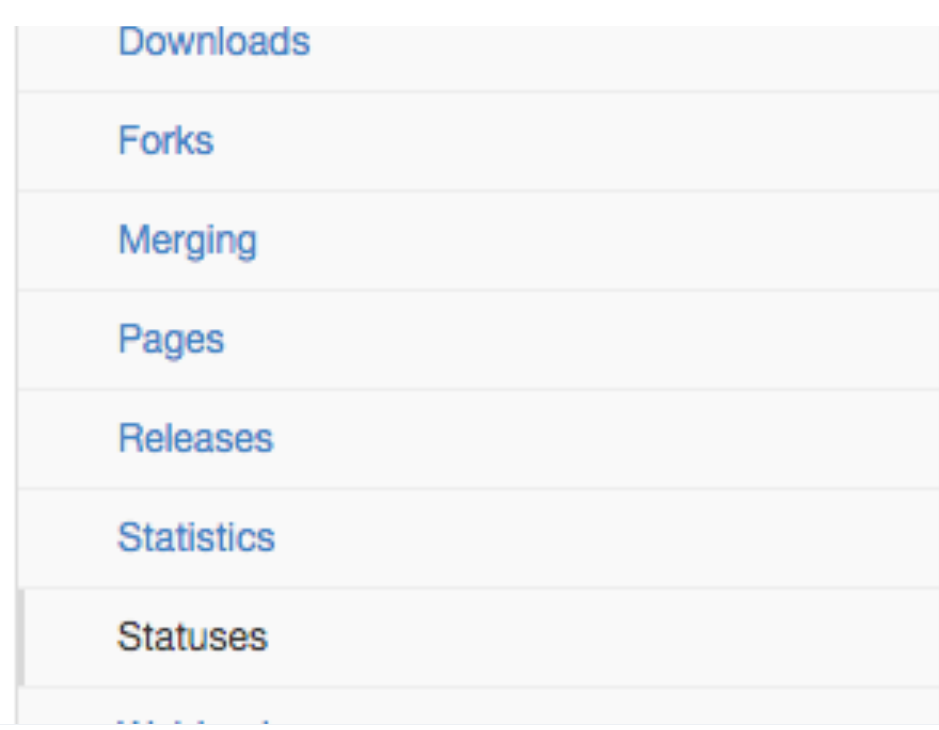

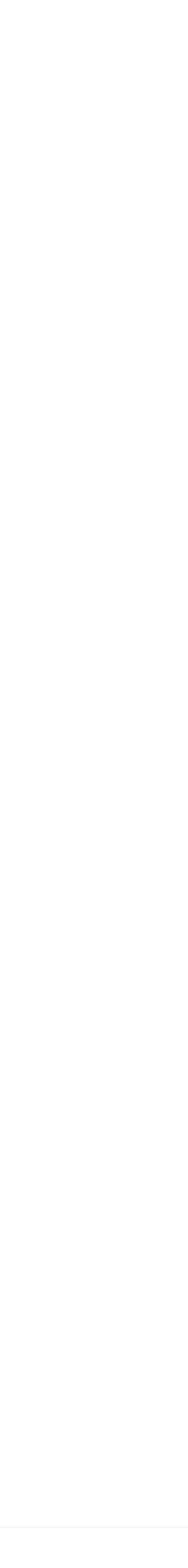

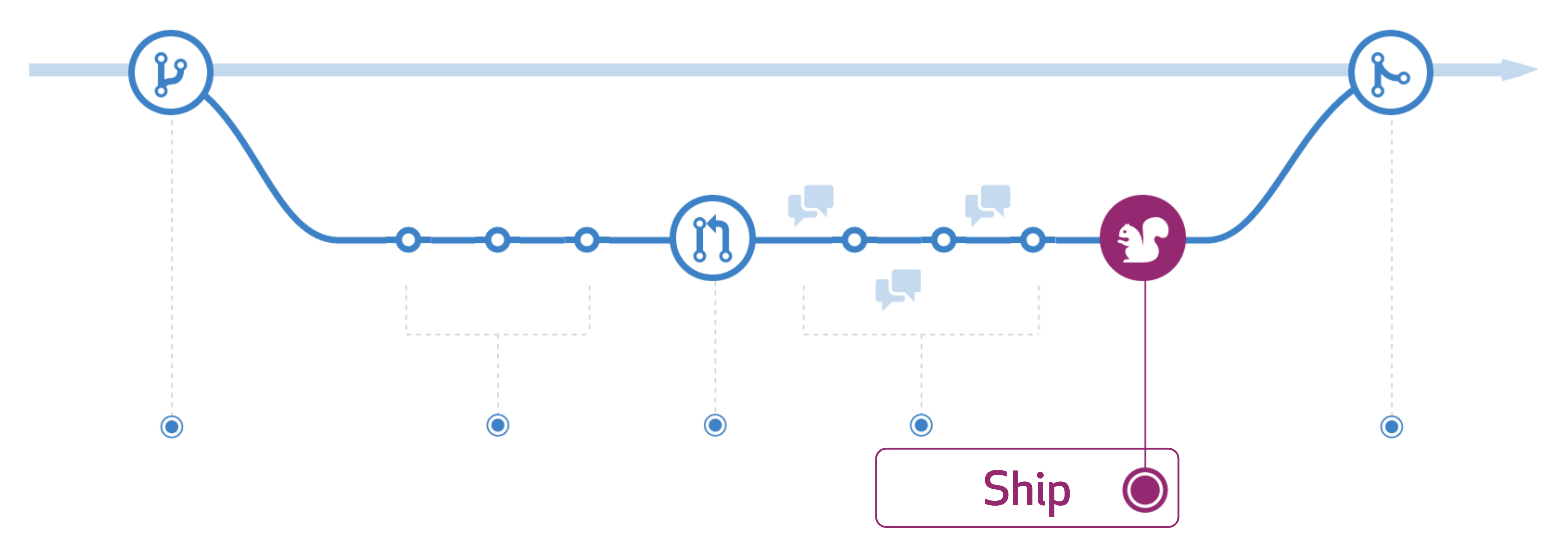

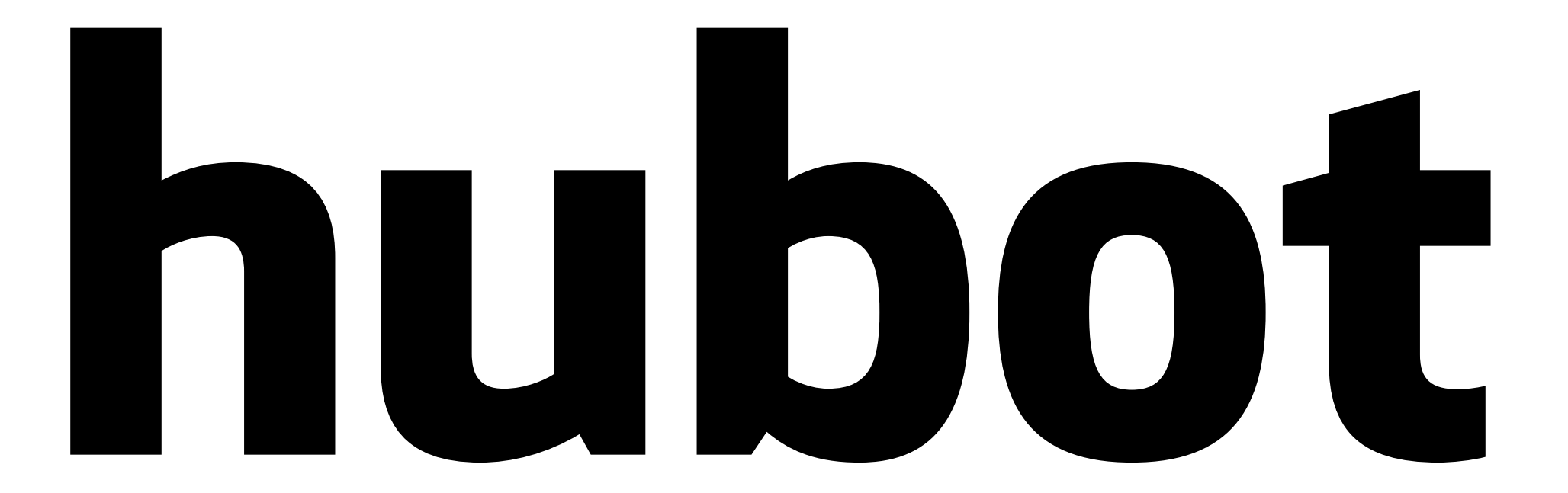

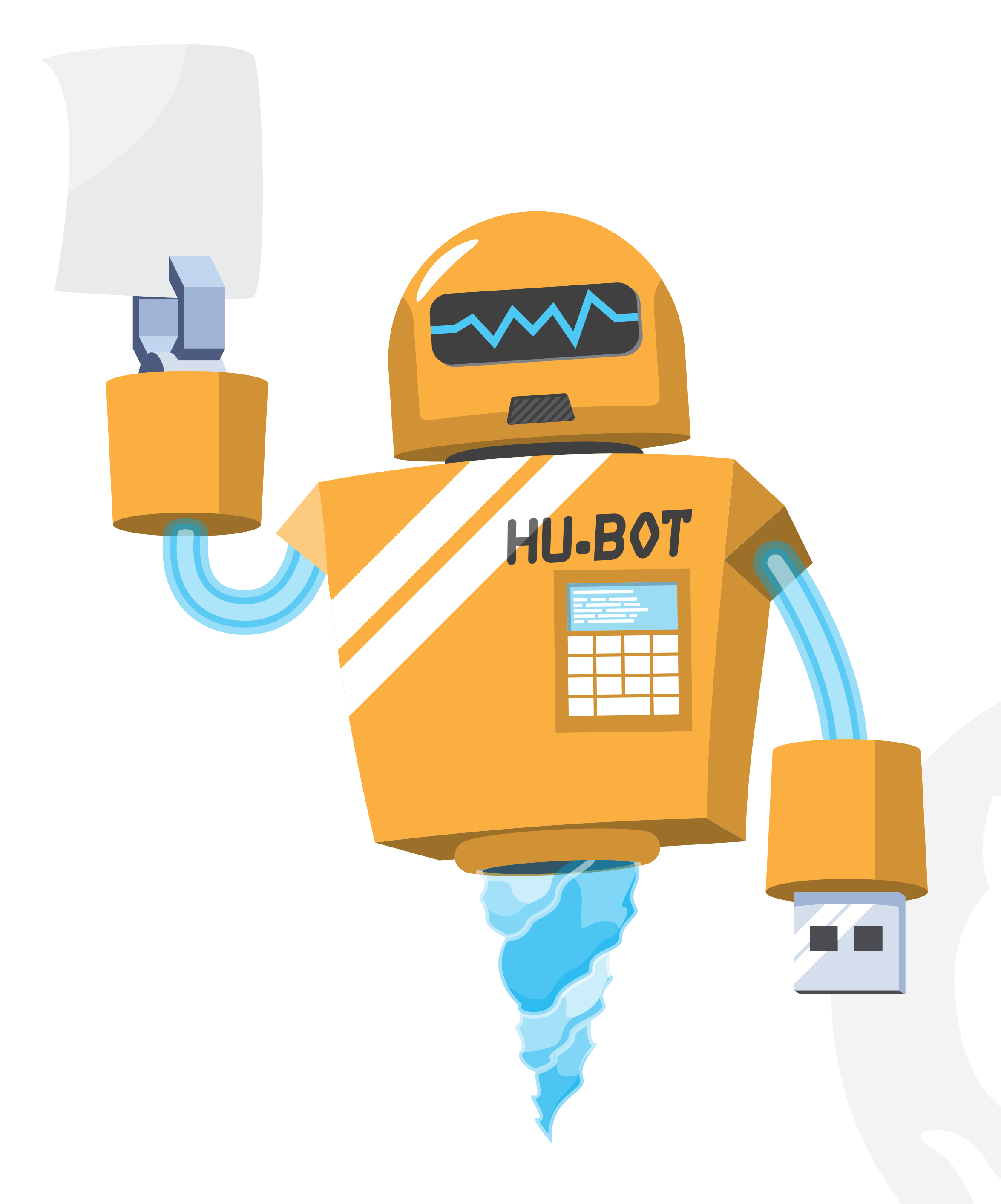

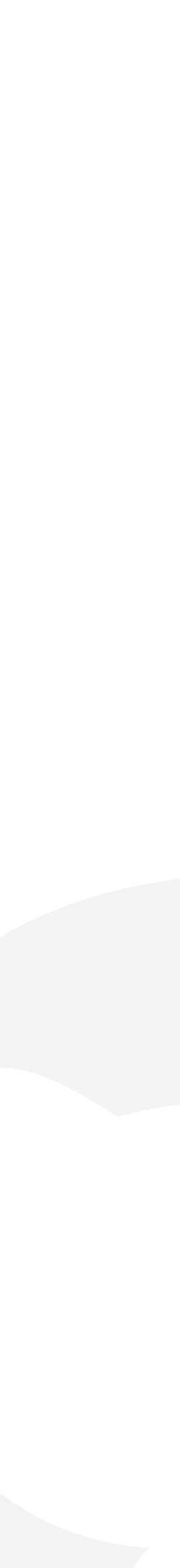

helaili 12:13 PM .map me lille

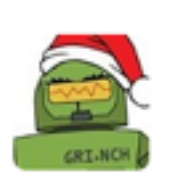

hubot BOT 12:13 PM

http://maps.google.com/maps?q=lille&hl=en&sll=37.0625,-95.677068&sspn=73.579

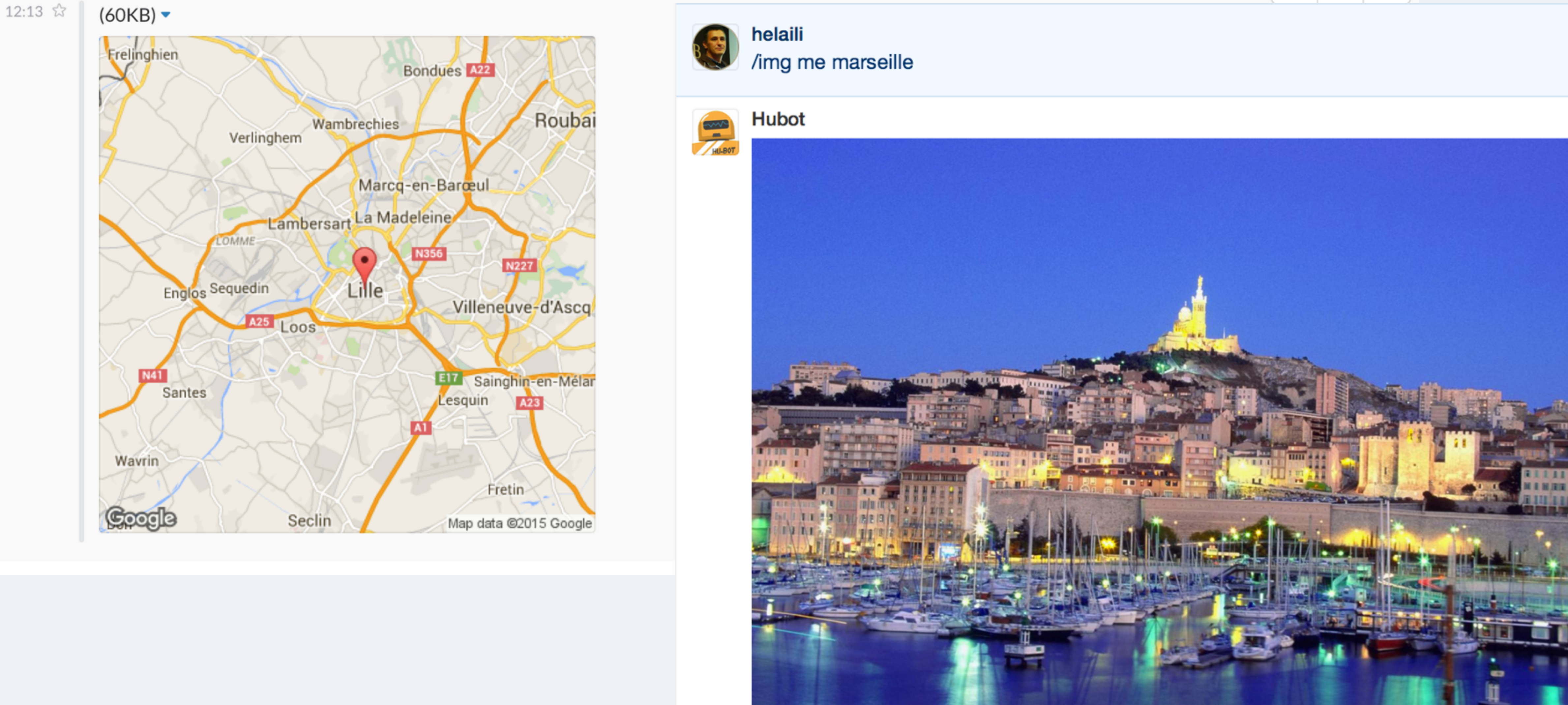

# **GitHub**

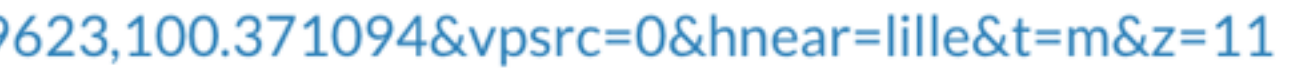

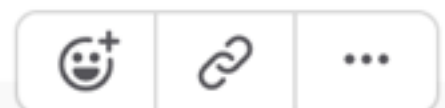

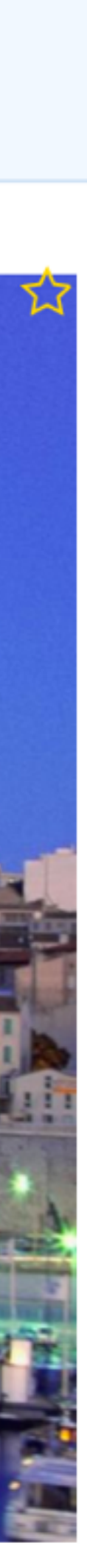

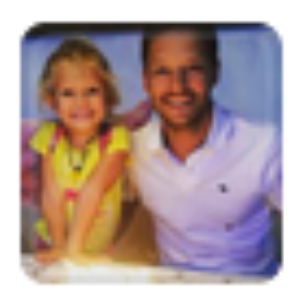

# markostar /animate me crazy

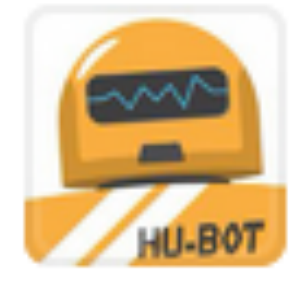

# **Hubot**

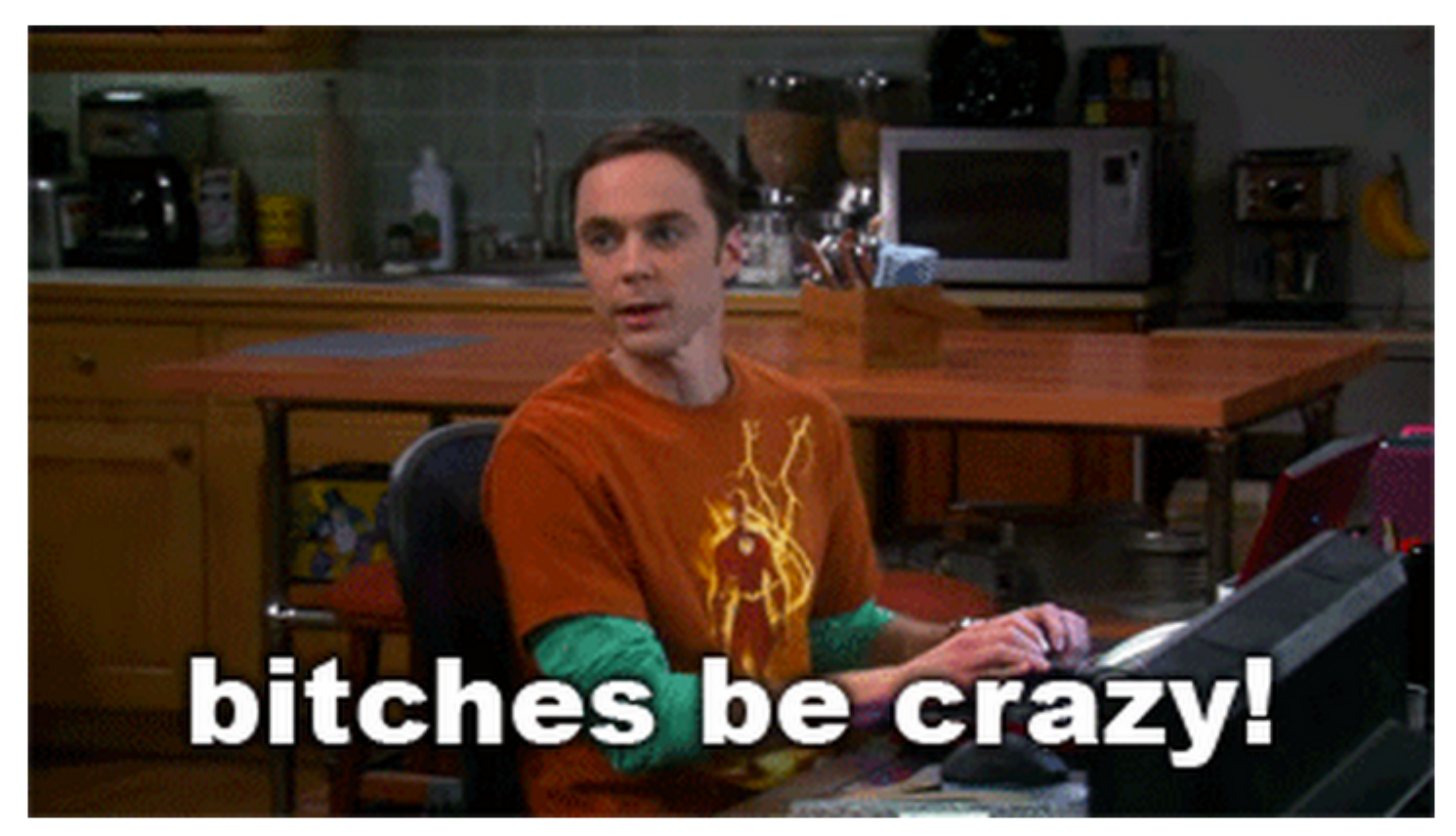

## **GitHub**

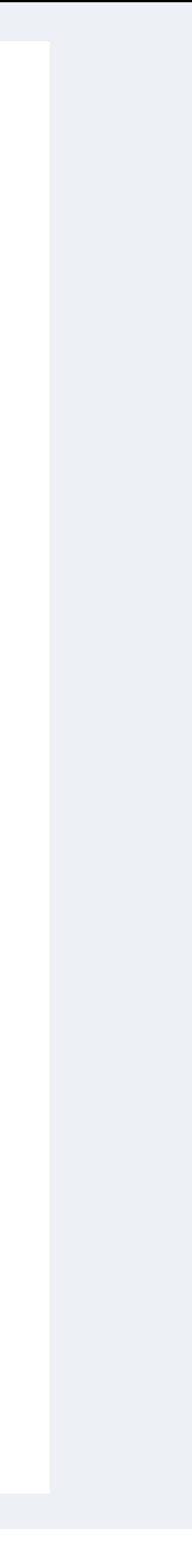

 $\sim$  Added "#" to the TFS link - Brian Starr ( github/sales-engineering@ba3f284

**4 18 Nov, 2:35 AM** 

 $\sim$  Sever = > Server in TFS Title - Brian Starr ( github/sales-engineering@68996b2)

**48 Nov, 2:50 AM** 

-O Fix typos - Ryan Parks ( github/sales-engineering@cd6f049 )

11:40 AM

**GitHub** 

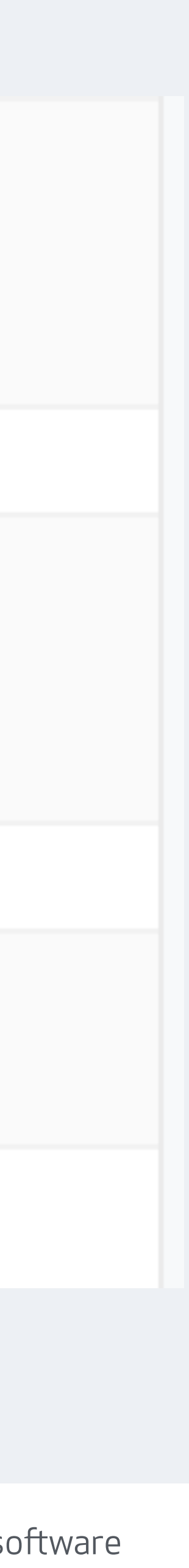

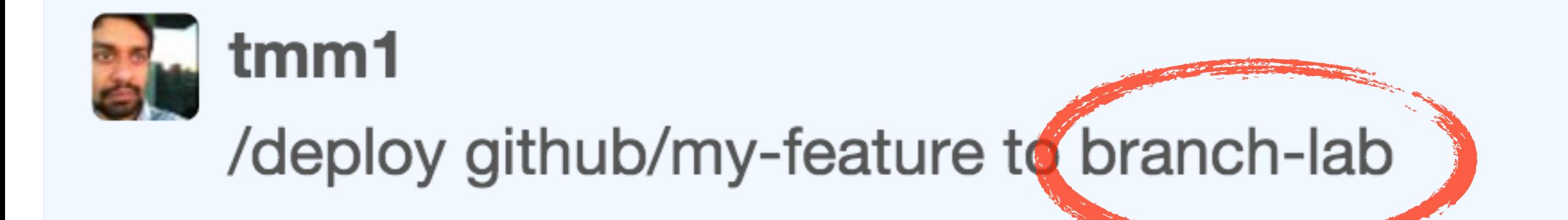

tmm1 is deploying github/my-feature (feedface) to branch-lab. Review the deployment checklist before deploying to production. tmm1's branch-lab deployment of github/my-feature (feedface) is done! (22s)

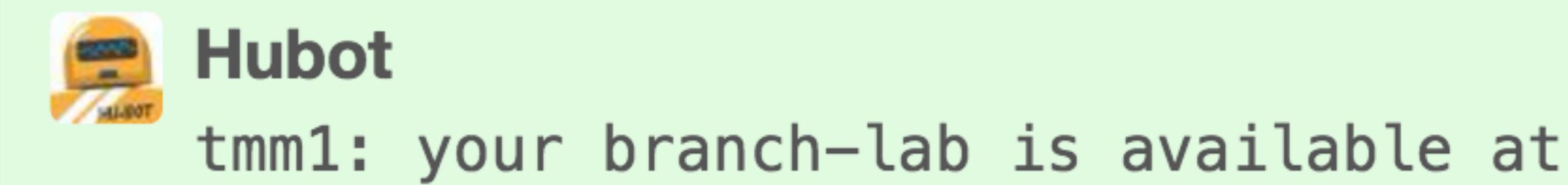

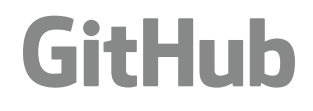

tmm1: your branch-lab is available at https://my-feature.branch.github.com

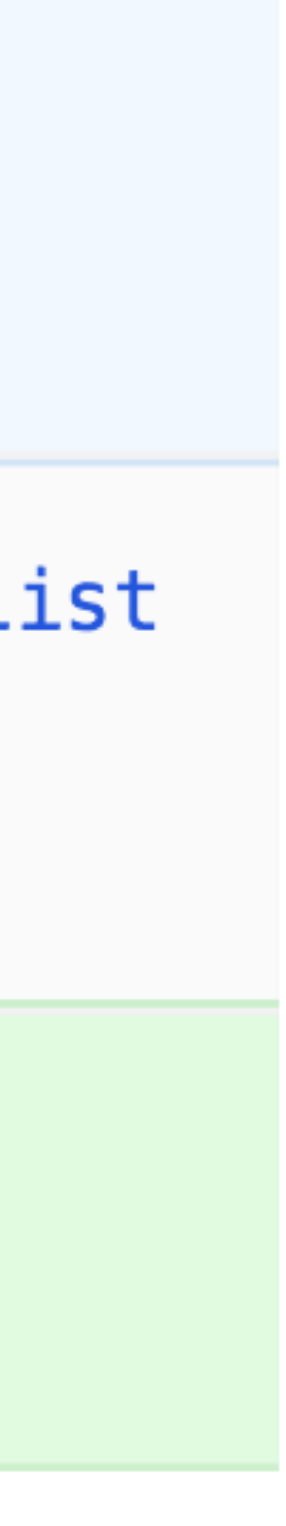

# 中 tmm1 added some commits 8 days ago

- truncate overflow
- split on two lines
- remove self-closing tag

tmm1 deployed to branch-lab 8 days ago

# **GitHub**

 $-$ O-

 $-O-$ 

 $O-$ 

aecd061

 $\blacktriangleright$  4bbd8da

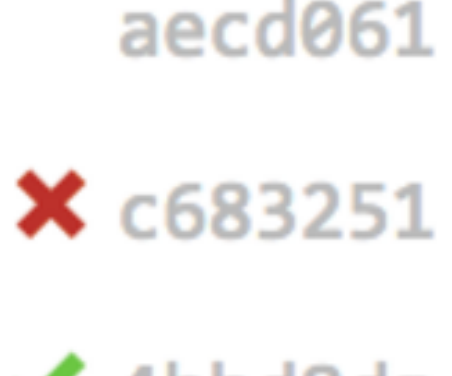

# Deployments

- i. List Deployments
- ii. Create a Deployment
- iii. Update a Deployment
- iv. List Deployment Statuses
- v. Create a Deployment Status

Deployments are a request for a specific ref(branch, sha, tag) to be deployed. GitHub then dispatches deployment events that external services can listen for and act on. This enables developers and organizations to build loosely-coupled tooling around deployments, without having to worry about implementation details of delivering different types of applications (e.g., web, native).

Deployment Statuses allow external services to mark deployments with a 'success', 'failure', 'error', or 'pending' state, which can then be consumed by any system listening for deployment status events.

Deployment Statuses can also include an optional description and target\_ur1, and we highly recommend providing them as they make deployment statuses much more useful. The target\_ur1 would be the full URL to the deployment output, and the description would be the high level summary of what happened with the deployment.

# **GitHub**

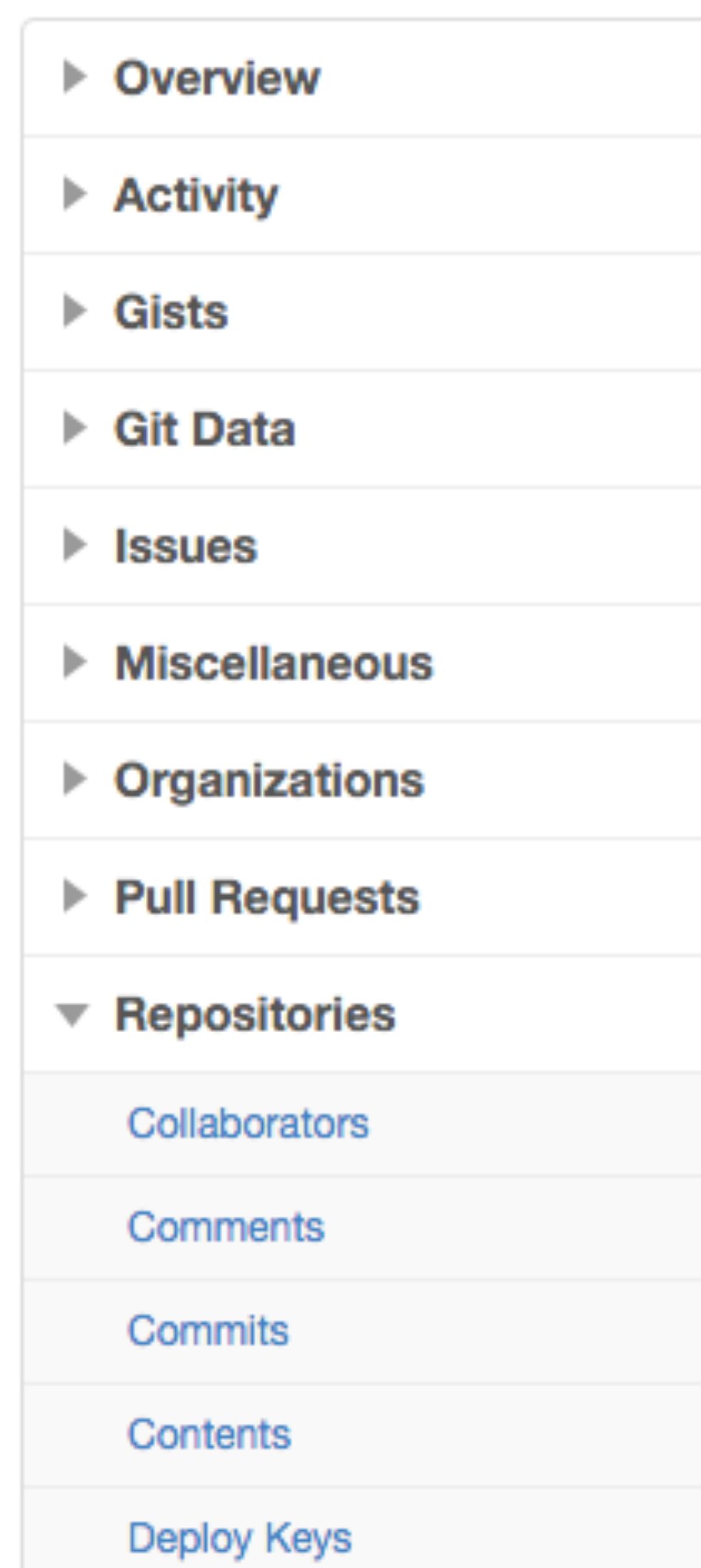

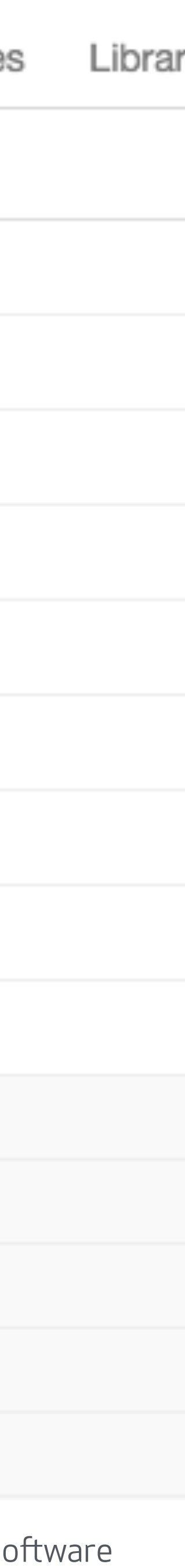

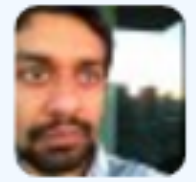

# tmm1

/deploy github/rails-6-upgrade to production/fe130, fe131

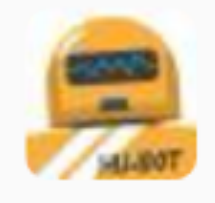

tmm1 is deploying github/rails-6-upgrade (feedbeef) to production (github-fe130-cp1-prd,  $github – fe131–cp1–prd$ .

tmm1's production deployment of github/rails-6-upgrade (feedbeef) is done! (46s)

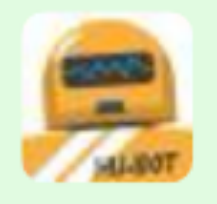

# **Hubot**

Exceptions have recently elevated on github (12 exceptions) in the last 3 minutes. tmm1 was the last person to deploy at  $07:40$  pm PDT  $(-0700)$ . Care to check it out in haystack?

# **GitHub**

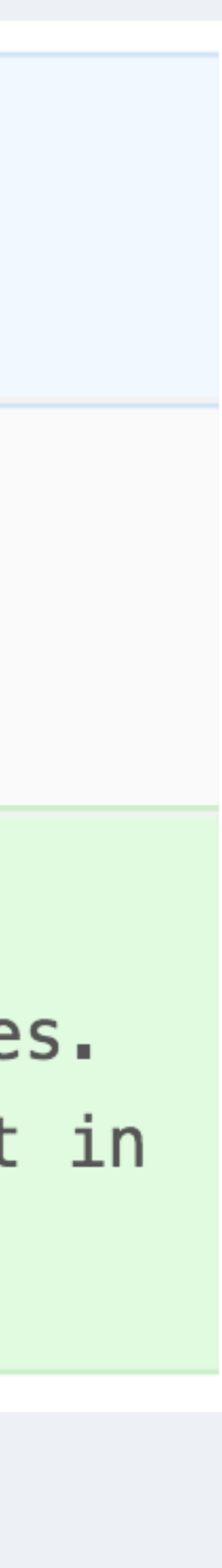

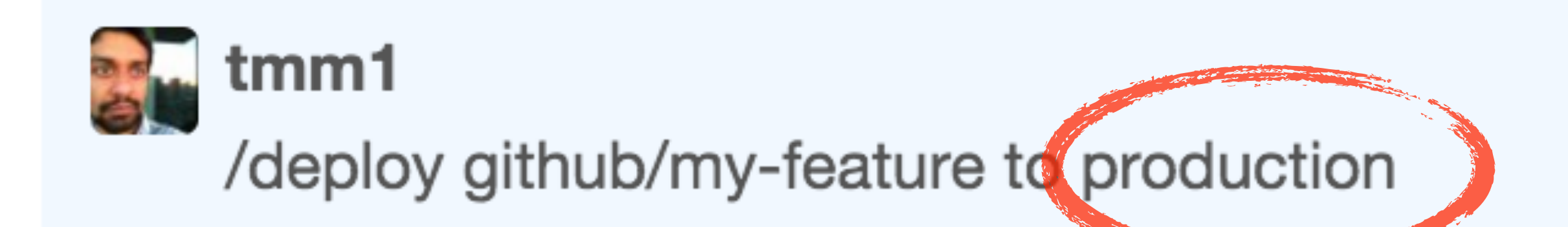

-O Auto-merged master into my-feature on deployment - Aman Gupta ( github/github@feedface ) Build #2077391 (feedface) of github/my-feature was successful (97s, queued 0s) Build #2077392 (feedface) of enterprise/my-feature was successful (106s, queued 0s) tmm1 is deploying github/my-feature (feedface) to production. tmm1's production deployment of github/my-feature (feedface) is done! (100s)

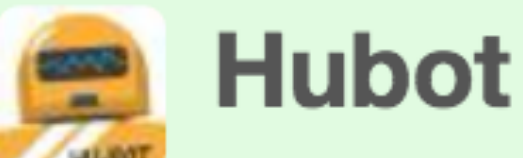

tmm1, make sure you watch for exceptions in haystack and perf issues at graphme

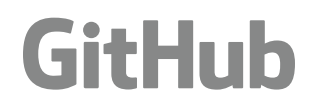

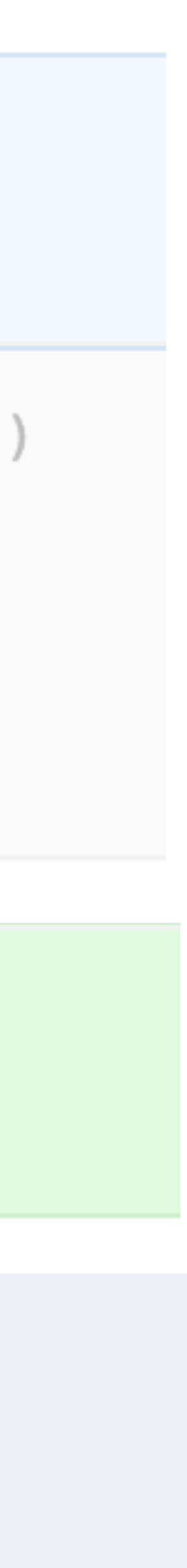

## **O** HAYSTACK

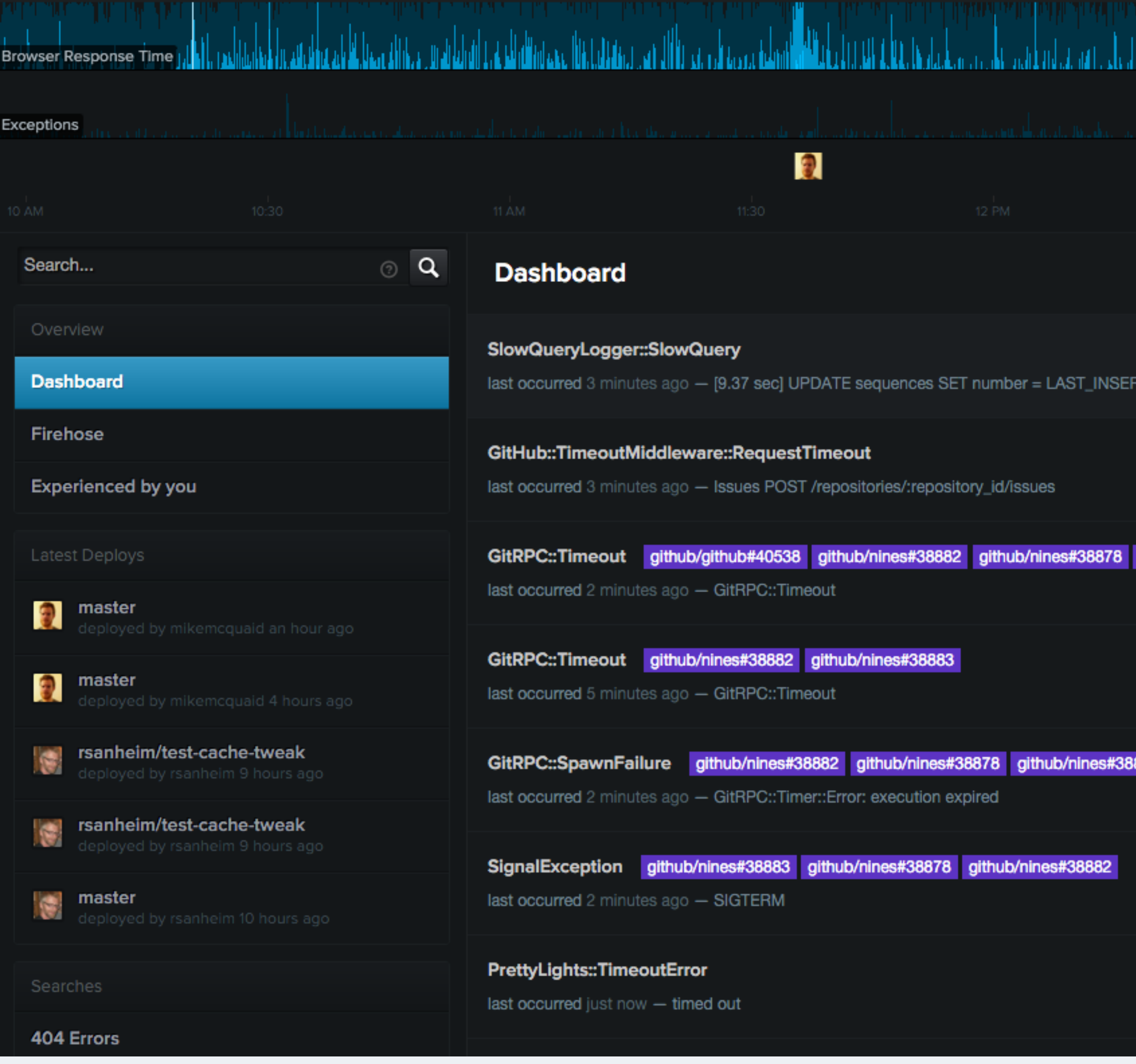

# **GitHub**

### **GITHUB**

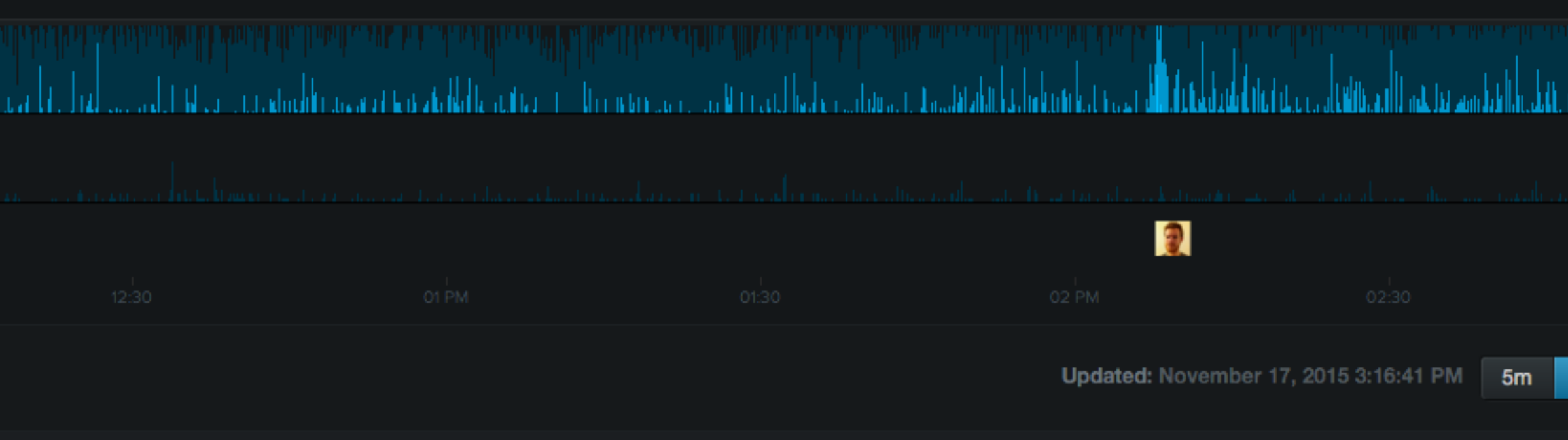

[D(number + 1), updated\_at = NOW() WHERE context\_type = 'Repository' AND context\_id = 46276404

github/nines#38874 github/nines#38883

883

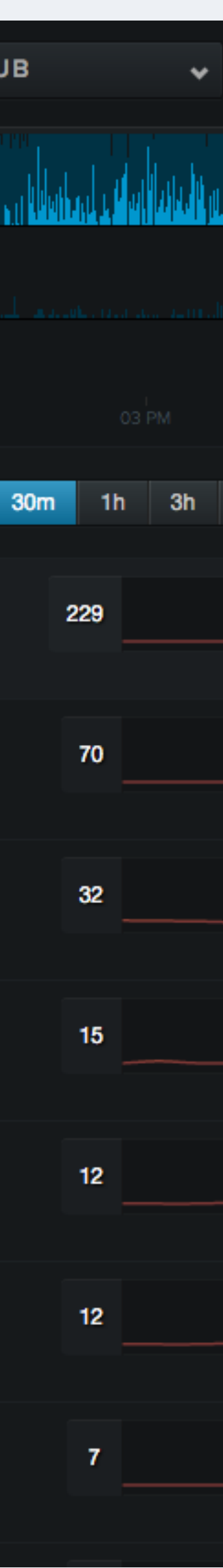

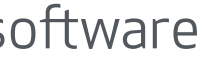

# Nagios (1168073) - github/haystack-exceptions-per-minute -2015-11-02 11:53:24 -0800 #38882

**COosed** hubot opened this issue 15 days ago · 6 comments

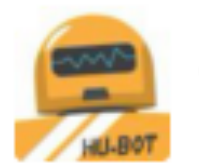

hubot commented 15 days ago

WARNING threshold appropriately.

## Output

WARNING Haystack exceptions per minute: 25.80

Nagios check created by github/nagios

## **Notes**

https://ops.githubapp.com/docs/playbooks/github-haystack-exceptions.md

/cc @github/github-haystack-oncall Defined in config/haystack/alerts.yml

## **Next Steps**

## **Resolve the incident**

Using the above documentation as well as drawing from context and experience, work to resolve the alert as quickly as is reasonable.

# **GitHub**

**New issue** 

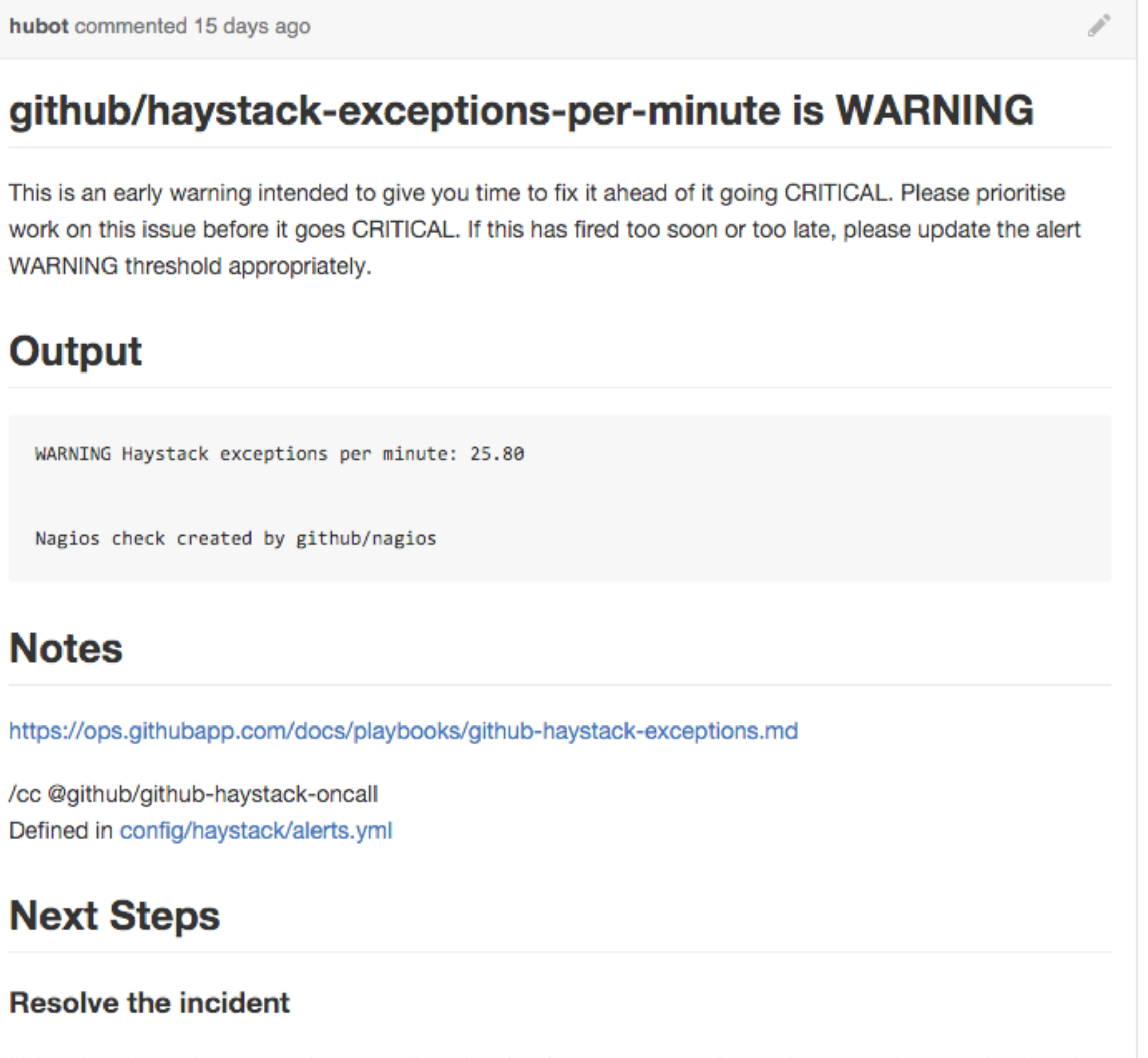

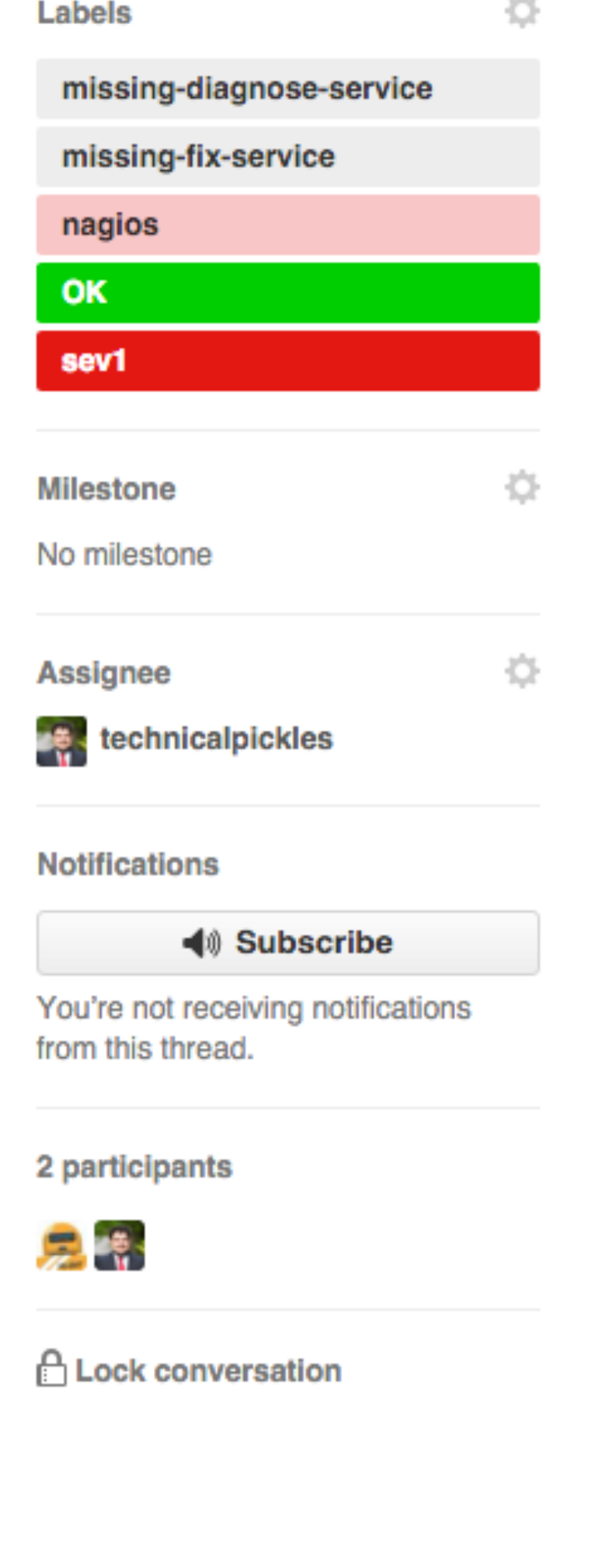

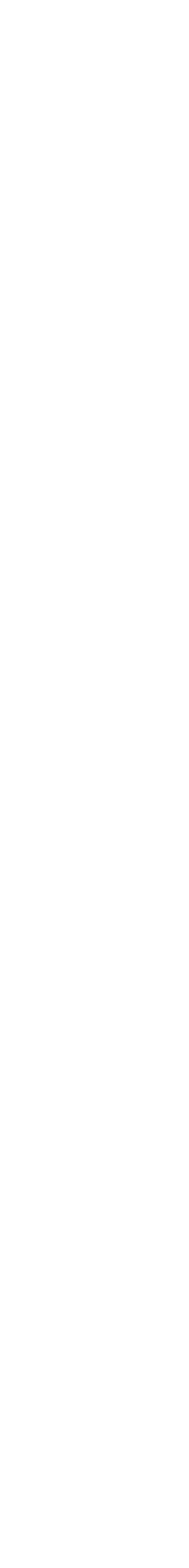

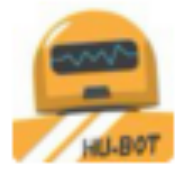

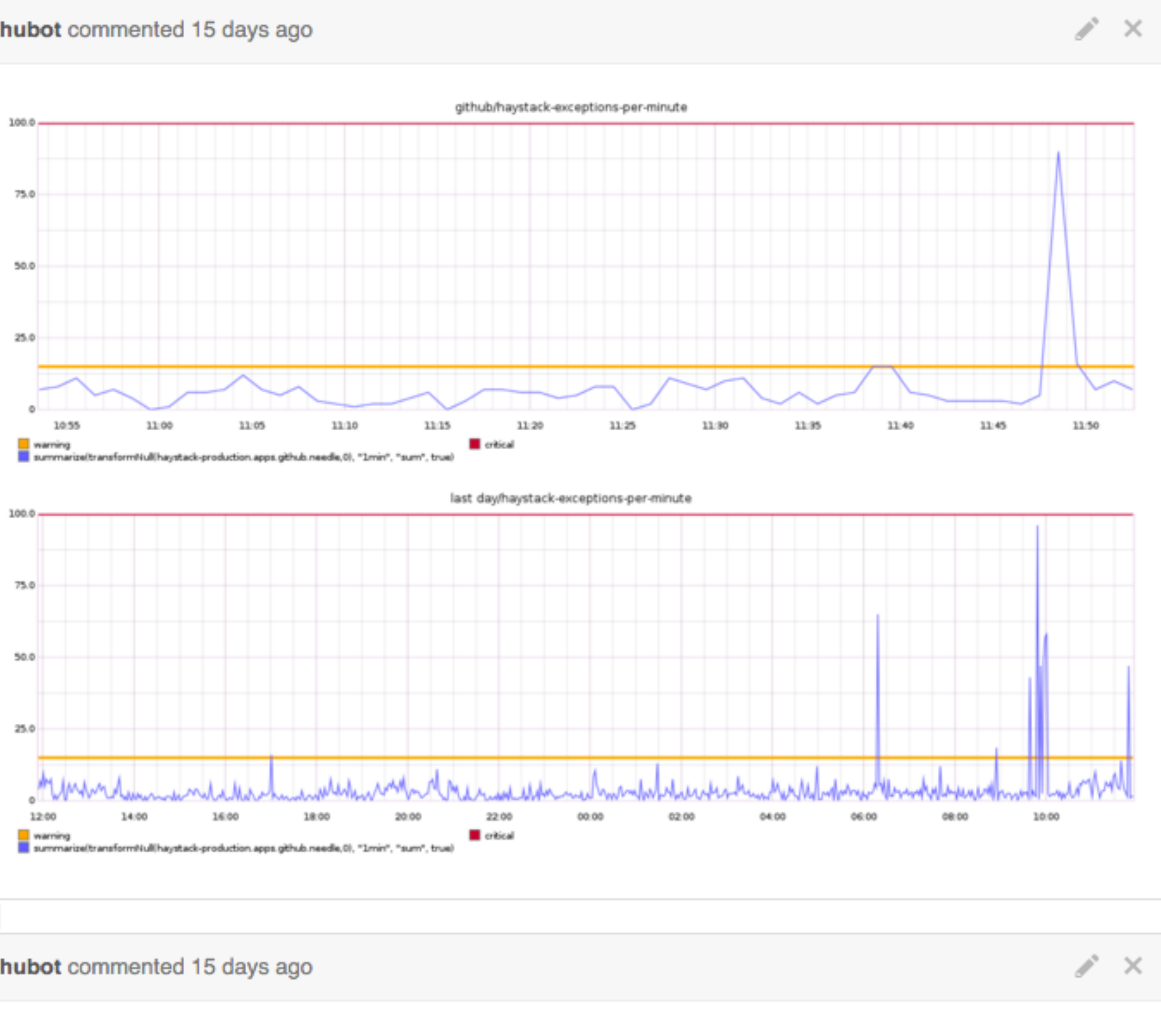

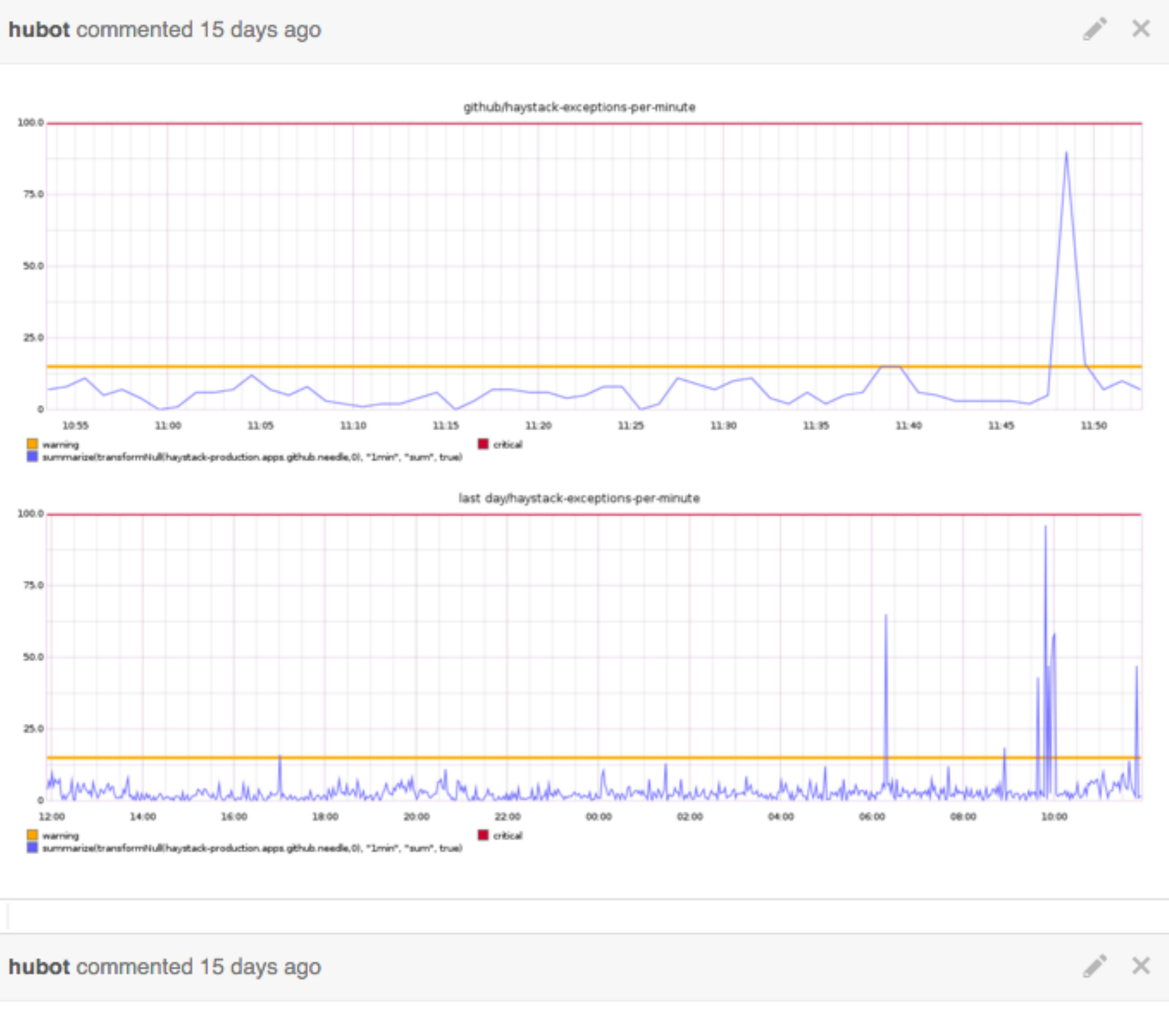

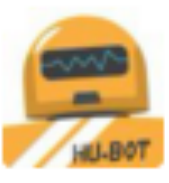

## **Relevant nagios.log entries**

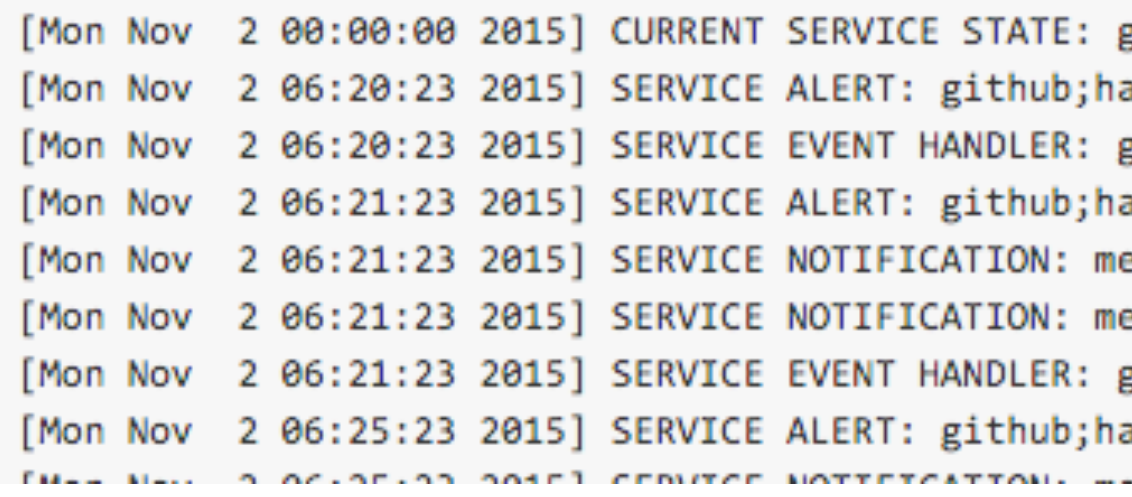

## **GitHub**

github; haystack-exceptions-per-minute; OK; HARD; 1; O aystack-exceptions-per-minute;WARNING;SOFT;1;WARN github; haystack-exceptions-per-minute; WARNING; SOF aystack-exceptions-per-minute;WARNING;HARD;2;WARN etrics-ninesapp-contact;github;haystack-exception etrics-ninesapp-contact;github;haystack-exception github; haystack-exceptions-per-minute; WARNING; HAR aystack-exceptions-per-minute;OK;HARD;2;OK Haysta المتوافق والمستحدث والمستقيم ومستقيمات والمتعاطف والمستشف والمستحدث والمستقيم والمتناقص والمتناقي

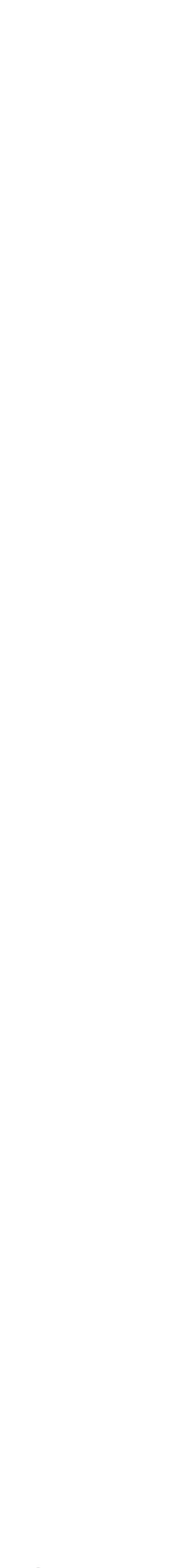

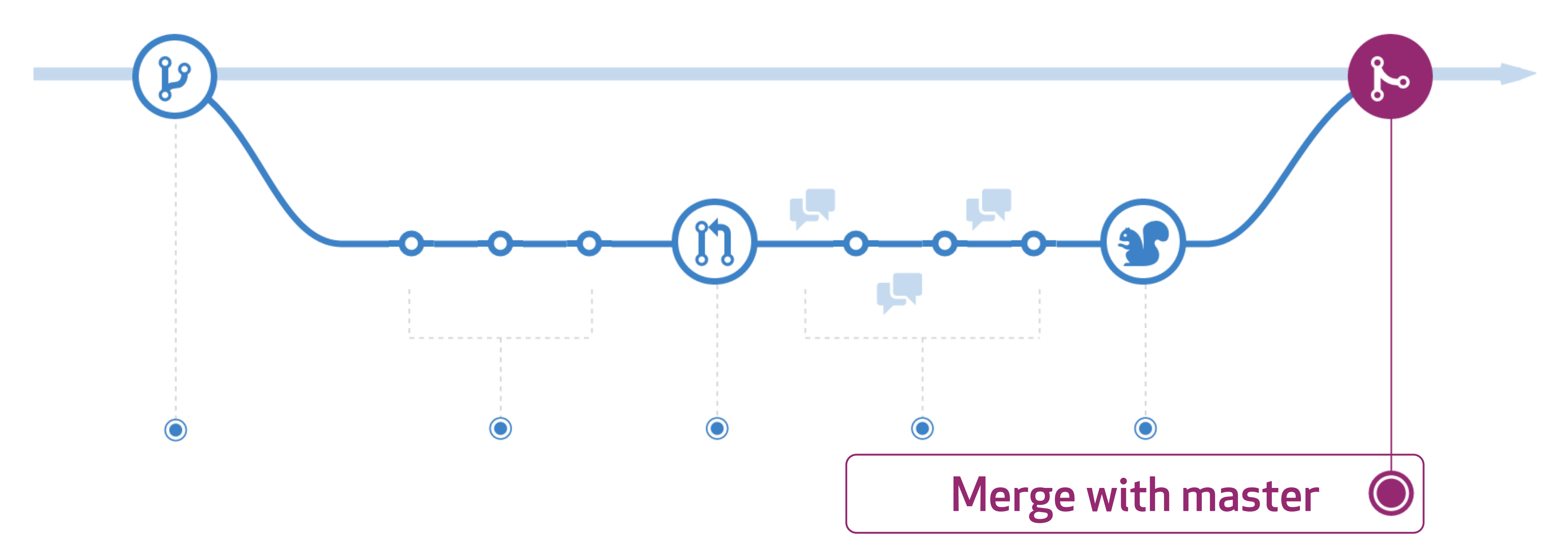

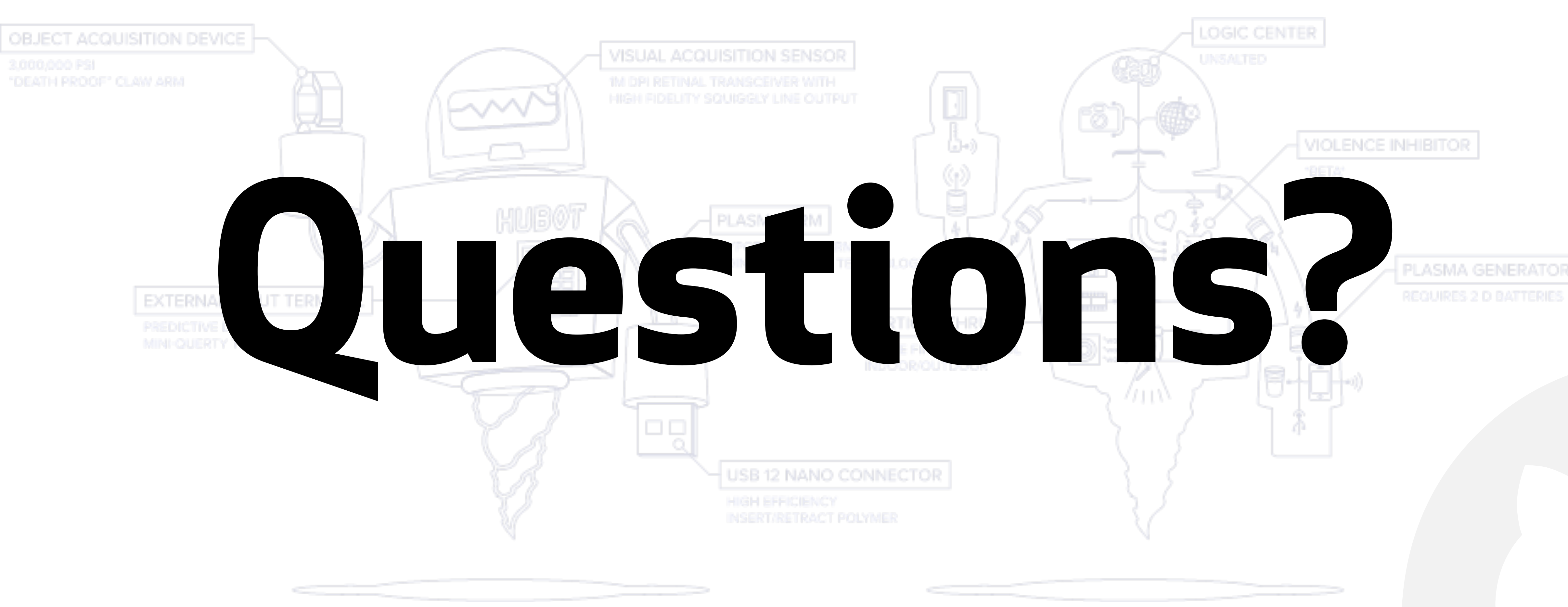

# Resources

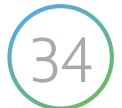

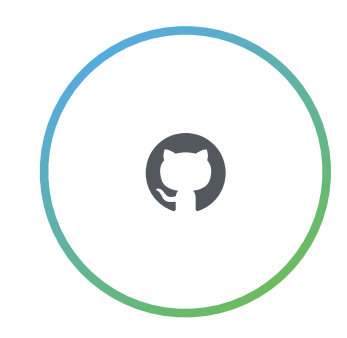

- **• ht[p://githubengineering.com/runnable-documentation/](http://githubengineering.com/runnable-documentation/)**
- **• ht[p://githubengineering.com/scripts-to-rule-them-all/](http://githubengineering.com/scripts-to-rule-them-all/)**
- **• ht[p://githubengineering.com/exception-monitoring-and-response/](http://githubengineering.com/exception-monitoring-and-response/)**
- **• ht[p://githubengineering.com/deploying-branches-to-github-com/](http://githubengineering.com/deploying-branches-to-github-com/)**